Preparación de un manual de usuario para la realización de análisis de seguridad mediante RELAP **Pág.** 1

## <span id="page-0-0"></span>**Resumen**

El objetivo principal del presente proyecto es mejorar las condiciones de trabajo y aprendizaje de los usuarios en el uso del código termohidráulico RELAP en lo relativo a la realización de análisis de seguridad. Para ello se ha realizado una caracterización y mejora de las herramientas informáticas disponibles dentro del *Grup d'Estudis Termohidràulics*, y la posterior preparación de un manual de usuario que incluye el uso de las nuevas herramientas.

Las herramientas y procedimientos tratados pertenecen a las siguientes áreas:

- Procedimientos de ejecución
- Pre y post-proceso de datos
- Biblioteca de casos
- Codificación y almacenamiento de archivos
- Procedimientos de cualificación

Posteriormente se ha procedido a realizar una reejecución de actualización con un caso ya contenido en la biblioteca de transitorios para poner en práctica el uso de las nuevas herramientas y procedimientos, además de servir de ejemplo para los demás usuarios.

Mediante el trabajo realizado en este proyecto se mejora notablemente el proceso de aprendizaje de ejecución del código y obtención de resultados, y se consolidan los procedimientos a seguir para el almacenamiento y gestión de resultados.

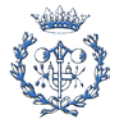

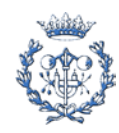

# <span id="page-2-0"></span>**Sumario**

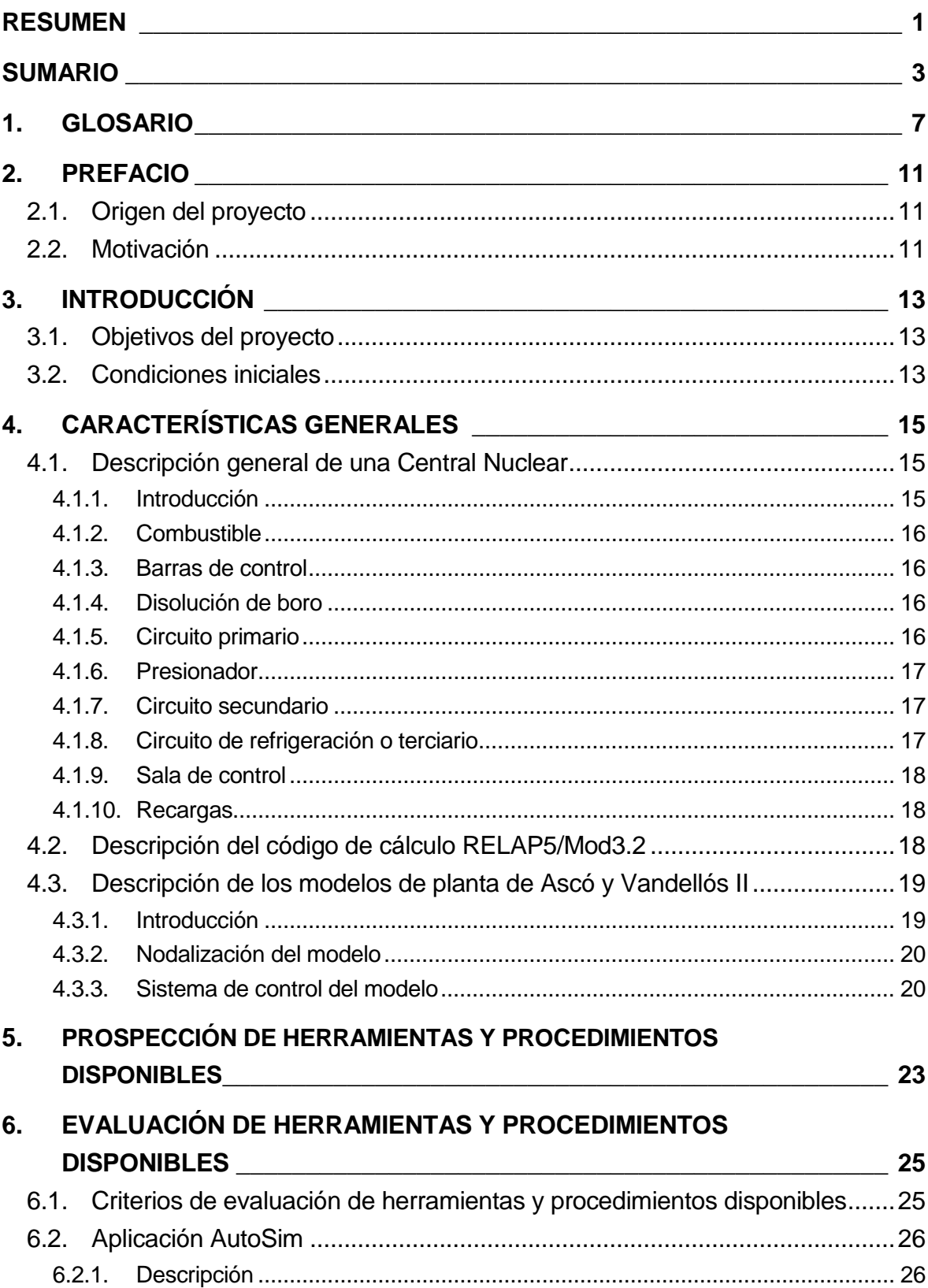

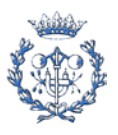

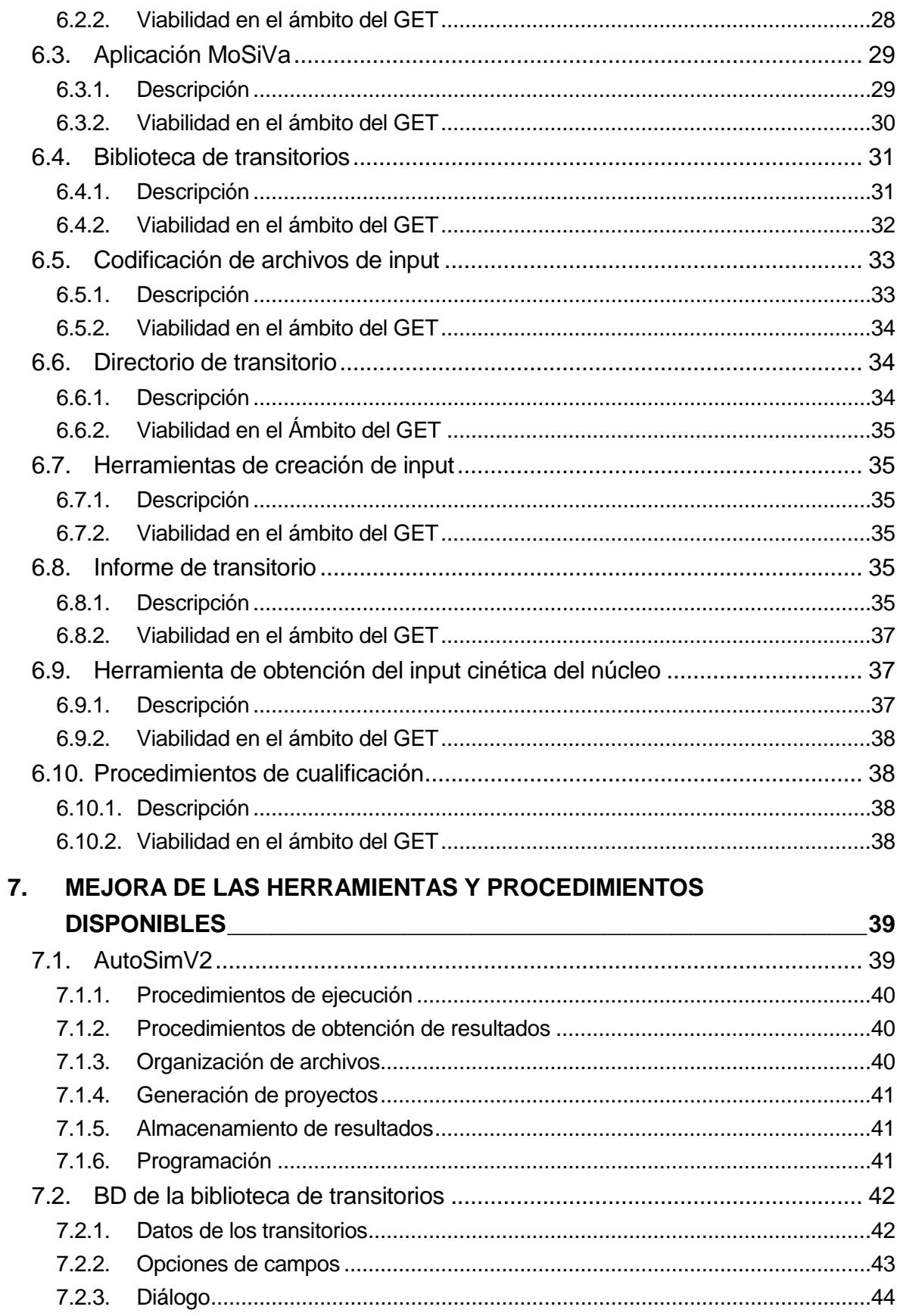

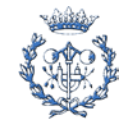

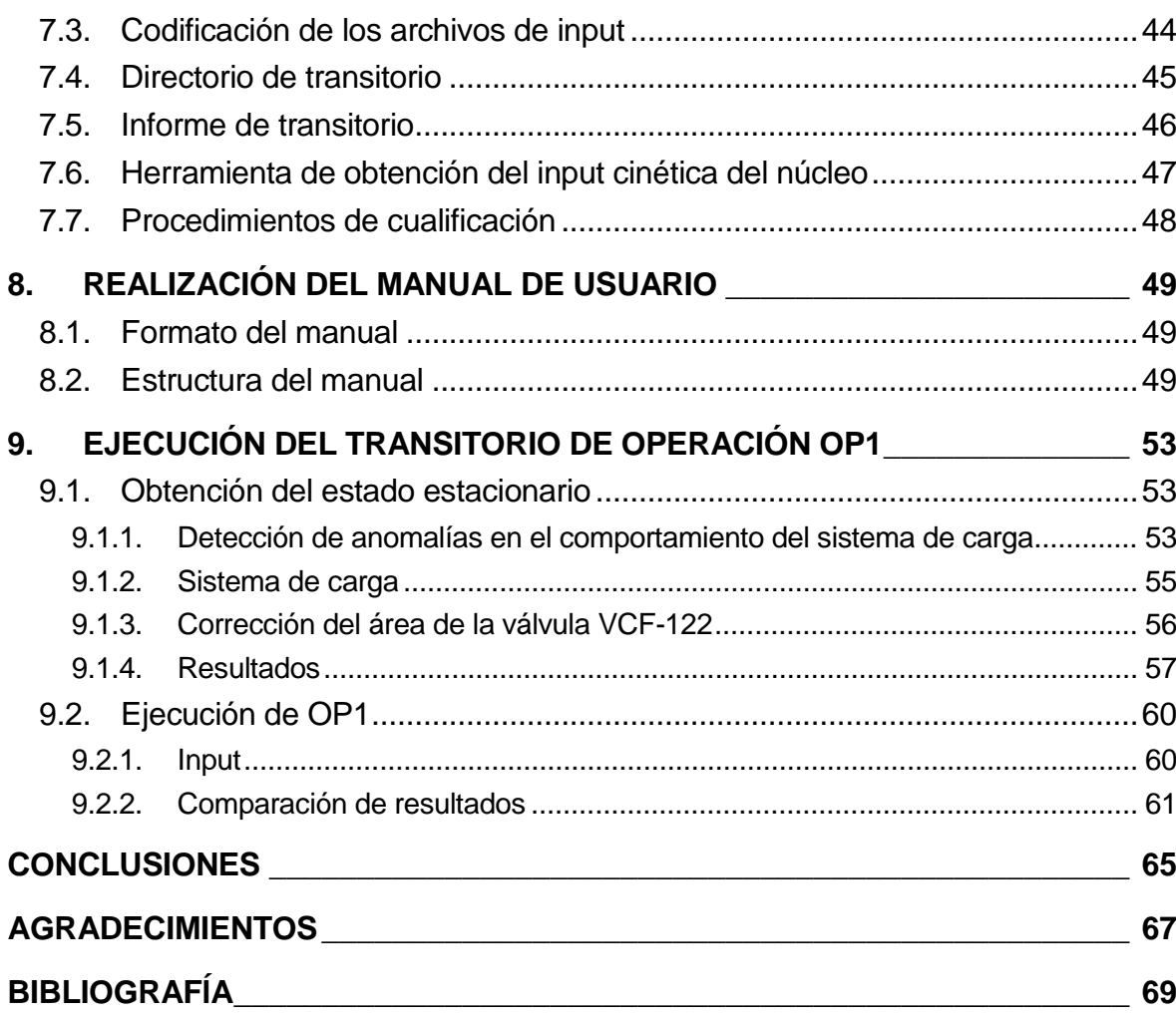

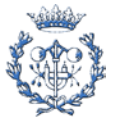

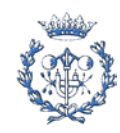

## <span id="page-6-0"></span>**1. Glosario**

**AAA** Sistema de Agua de Alimentación Auxiliar.

**ANAV** Asociación Nuclear Ascó Vandellós.

**AQP** *Advanced qualification process*.

**AutoSim** Software de ejecución y obtención de resultados para RELAP.

**AutoSimV2** Versión 2 de AutoSim.

**BASIC** Lenguaje de programación usado por MS Visual Basic 6.0

**BD** Base de Datos.

**BOL** *Begining of life.*

**BQP** *Basic qualification process*.

**Campo (BD)** Unidad de almacenamiento de datos que forma parte de un registro.

**C.N.** Central Nuclear.

**CNA** Central Nuclear de Ascó.

**CNA I** Central Nuclear de Ascó I.

**CNA II** Central Nuclear de Ascó II.

**Configuración** Conjunto de características físicas de una planta en un intervalo de tiempo.

**CSN** Consejo de Seguridad Nuclear.

**CSNI** *Committe on the Safety Nuclear Installation.*

**CVCS** Sistema de control químico y de volumen.

**EOL** *End of life.*

**ETSEIB** Escola Tècnica Superior d'Enginyers Industrials de Barcelona.

**GET** Grup d'Estudis Termohidràulics.

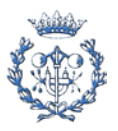

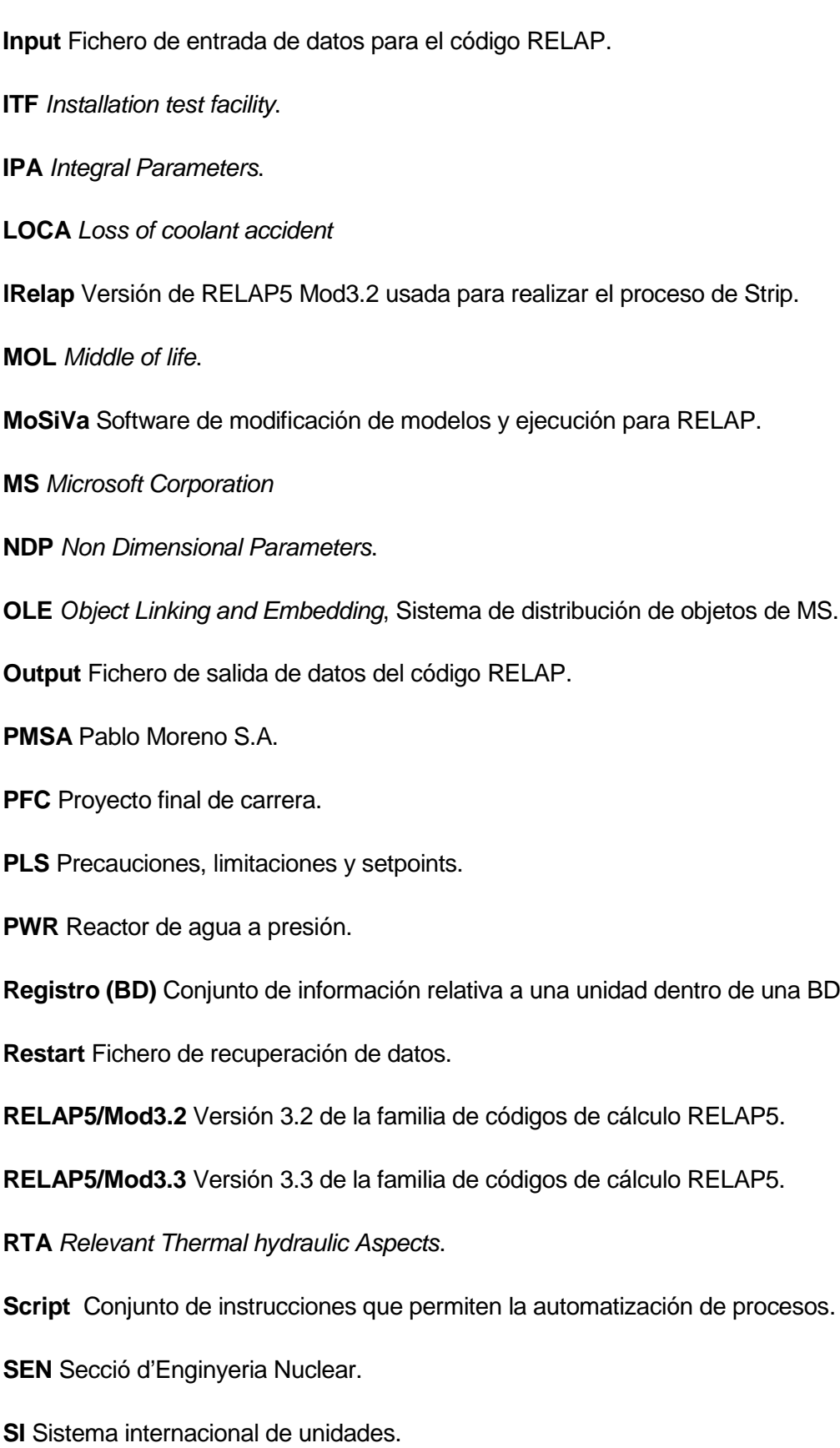

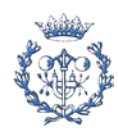

**Strip** Proceso de extracción de datos de un fichero Restart.

**Trip** Variable lógica utilizada en los códigos de cálculo RELAP5.

**TSE** *Time Sequence of Events*.

**UPC** Universitat Politècnica de Catalunya.

**VB** *MS Visual Basic.*

**VBA** *Visual Basic for Applications,* lenguaje de macros de MS Visual Basic.

**Virtual Data** Unidad de red compartida ubicada en el servidor del GET.

**WinRar** Software de compresión de datos para Windows

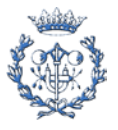

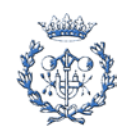

# <span id="page-10-0"></span>**2. Prefacio**

## <span id="page-10-1"></span>**2.1. Origen del proyecto**

El origen del presente proyecto final de carrera surge de una propuesta del *Grup d'Estudis Termohidràulics* de la *Secció d'Enginyería Nuclear* de la ETSEIB (*Escola Tècnica Superior d'Enginyeria Industrial de Barcelona*) actualmente trabajando en convenios con las centrales nucleares de Ascó y Vandellós II.

## <span id="page-10-2"></span>**2.2. Motivación**

La seguridad de las centrales es uno de los aspectos que más interesa a la explotación. Sobre este aspecto es necesario un estudio profundo de los escenarios hipotéticos para una correcta preparación en caso de actuación. Estos escenarios hipotéticos se ejecutan sobre modelos de planta creados en el *Grup d'Estudis Termohidràulics.* Los estudios se basan en ejecuciones, las cuales deben de realizarse con ciertos criterios de fiabilidad que permitan un análisis correcto de los datos obtenidos. Aquí reside la motivación del presente proyecto: procedimentar la ejecución de dichos escenarios para mejorar la garantía de calidad de los análisis de seguridad.

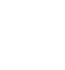

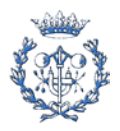

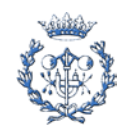

# <span id="page-12-0"></span>**3. Introducción**

## <span id="page-12-1"></span>**3.1. Objetivos del proyecto**

El presente proyecto consiste en la realización de un manual de usuario para el uso del código RELAP en los análisis de seguridad. Se pretende elaborar un documento que haga las funciones de guía para usuarios en proceso de aprendizaje. Paralelamente se mejorarán las herramientas y procedimientos existentes en los archivos del GET para adaptarlos a las exigencias de la garantía de calidad necesaria en los análisis de seguridad. Las herramientas y procedimientos mejorados o realizados corresponden a las áreas de procedimientos de ejecución, pre y post-proceso de datos, biblioteca de casos, codificación, almacenamiento de archivos y procedimientos de cualificación.

Posteriormente al desarrollo del manual y de las herramientas y procedimientos asociados se procederá a realizar una reejecución de casos de la biblioteca de transitorios existente, para adaptarlos a las versiones RELAP5 Mod3.2 y RELAP5 Mod3.3 de RELAP.

## <span id="page-12-2"></span>**3.2. Condiciones iniciales**

Las condiciones previas impuestas para la elaboración del manual y de las herramientas asociadas son las siguientes:

En primer lugar, los análisis de seguridad desarrollados mediante el uso del manual y las herramientas deben seguir las condiciones que permiten establecer su garantía de calidad. Como garantía de calidad de unos resultados se entiende que esté disponible toda la información necesaria para su posterior evaluación, desde los documentos relativos al cálculo hasta las referencias de los valores usados. Mediante el cumplimiento de dichas condiciones se podrán reproducir los cálculos a partir de la documentación almacenada.

En segundo lugar, el funcionamiento y la estructura de las herramientas desarrolladas deberán ser fácilmente comprensibles para que sea posible realizar las actualizaciones necesarias sin grandes cargas de trabajo.

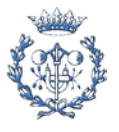

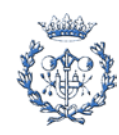

## <span id="page-14-0"></span>**4. Características generales**

## <span id="page-14-1"></span>**4.1. Descripción general de una Central Nuclear**

## <span id="page-14-2"></span>**4.1.1. Introducción**

La finalidad de una central nuclear es la de producir energía eléctrica y contribuir a mejorar el bienestar y el desarrollo de la sociedad.

Una central nuclear es una instalación que aprovecha el calor obtenido durante el proceso de fisión del átomo de uranio 235 para producir vapor de agua a alta temperatura. Este vapor acciona un grupo turbina – alternador, generando energía eléctrica, que posteriormente se vuelca y se distribuye por la red eléctrica. La diferencia esencial con las centrales térmicas convencionales es la fuente de calor utilizada para la generación de vapor. En centrales como Ascó y Vandellós II, la fuente de calor es la fisión del átomo uranio 235 contenido en el combustible del reactor. En las centrales térmicas convencionales, el calor se obtiene mediante la combustión del fuel-oil, carbón o gas en una caldera.

A continuación se expone una descripción general de una central nuclear como la de Ascó, equipada con un reactor de agua a presión, también llamado PWR. Ver Figura 4.1.

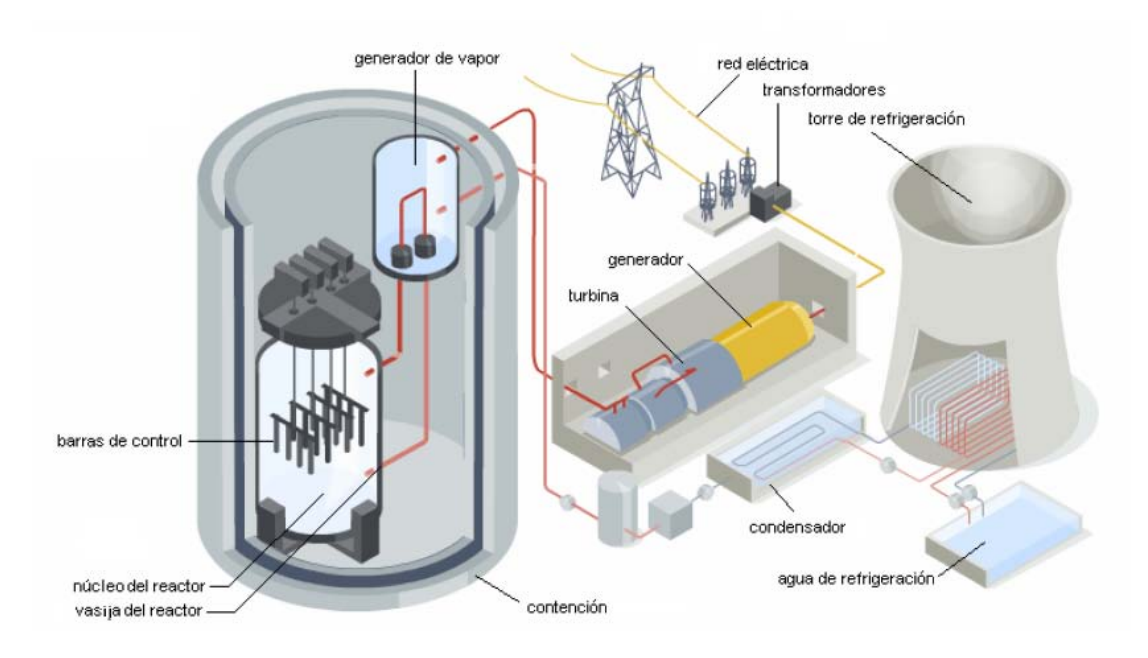

*Figura 4.1 Esquema de funcionamiento de una central nuclear*

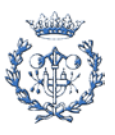

#### <span id="page-15-0"></span>**4.1.2. Combustible**

El combustible utilizado está constituido aproximadamente por 75 toneladas de óxido de uranio enriquecido con U-235, en una proporción cercana al 4,5%. El óxido de uranio se presenta en forma de pastillas cilíndrica apiladas en el interior de unos tubos o vainas de aleación metálica de zirconio de unos 4 metros de longitud. Estas barras, con el combustible en su interior, se agrupan formando cuadrados de 264 unidades llamados elemento de combustible. Un reactor lleno, contiene en el interior de la vasija 157 elementos de combustible. La fisión de los núcleos de uranio 235 provocada por la absorción de un neutrón exterior, produce dos núcleos más pequeños (productos de fisión), 2 o 3 neutrones y libera una gran cantidad de energía en forma de calor. Uno de estos neutrones liberados provocará una nueva fisión cuando sea absorbido por otro núcleo de U-235, produciéndose así una reacción en cadena.

#### <span id="page-15-1"></span>**4.1.3. Barras de control**

Para regular el número de fisiones y, por tanto, la producción de energía, se introducen en el reactor elementos que absorben neutrones. Uno de estos elementos son las barras de control, de las cuales hay 48 conjuntos repartidos por el núcleo con 24 barras cada conjunto. La función de estas barras es la de regular la producción de energía en el reactor y pararlo en las situaciones que sea necesario. Estas barras están conformadas por materiales absorbentes de neutrones, por lo que a medida que se introducen, absorben más neutrones, y provocan una disminución en el número de fisiones. En cambio, cuando se extraen, provocan el efecto contrario. Una introducción repentina y suficiente de las barras de control detiene las reacciones de fisión.

#### <span id="page-15-2"></span>**4.1.4. Disolución de boro**

Las barras de control constituyen un elemento de moderación de la reacción en las situaciones en las que es necesaria una respuesta rápida del sistema, pero en circunstancias nominales es necesaria la presencia constante de un elemento que modere los neutrones sobrantes de cada fisión y que no serán utilizados para producir otra nueva. Esta función se realiza mediante una disolución de boro en el elemento refrigerante. Las barras de control y la disolución de boro son autosuficientes, de forma independiente, para cubrir la función de control, puesta en marcha y parada del reactor.

#### <span id="page-15-3"></span>**4.1.5. Circuito primario**

La función del circuito primario es la de transportar el calor producido en el reactor hacia el circuito secundario, además de contener los elementos que están en contacto con el combustible. El circuito primario está formado por tres lazos independientes, unidos en la

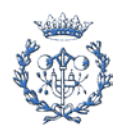

vasija del reactor, cada uno de los cuales incorpora un generador de vapor y una bomba principal. En cada uno de estos lazos, todos los elementos están unidos por una tubería principal formando un conjunto cerrado completamente estanco. Conceptualmente podemos dividir cada lazo en dos: la rama caliente y la rama fría. La rama caliente transporta el elemento refrigerante y el calor producido en el núcleo hasta el generador de vapor donde cede este calor al circuito secundario. La rama fría corresponde a aquella parte del circuito que va desde el generador de vapor hasta llegar de nuevo a la vasija del reactor para comenzar de nuevo este proceso continuo. En la rama fría, entre el generador de vapor y la vasija, se encuentra la bomba principal que mantiene la circulación continua de refrigerante en el circuito primario. A la parte comprendida entre el generador de vapor y la bomba de refrigeración también se le denomina rema intermedia.

#### <span id="page-16-0"></span>**4.1.6. Presionador**

El elemento refrigerante, para una óptima extracción de calor de los elementos de combustible del núcleo, ha de mantenerse líquido mientras se mantiene en contacto con éstos. Lograr el estado líquido del refrigerante a altas temperaturas requiere una alta presión en el circuito primario, por ello a estas centrales se les denomina PWR. El presionador, conectado a uno de los lazos del primario, es un recipiente de gran volumen que mantiene la presión del circuito primario y regula las variaciones, manteniendo, por la ley de los vasos comunicantes los valores de presión requeridos para el óptimo funcionamiento del proceso mediante un sistema combinado de calentadores eléctricos y rociadores de agua fría.

#### <span id="page-16-1"></span>**4.1.7. Circuito secundario**

La función del circuito secundario es la generación de energía eléctrica, igual que en una central térmica convencional. En cada uno de los generadores de vapor, el calor cedido por el agua, en el circuito primario, calentará el agua que circula por la parte exterior y producirá su evaporación.

El vapor generado se dirigirá a la turbina para ponerla en movimiento arrastrando el alternador instalado en su mismo eje, que al girar produce electricidad.

#### <span id="page-16-2"></span>**4.1.8. Circuito de refrigeración o terciario**

Las centrales nucleares, igual que otras centrales convencionales y que cualquier motor o máquina térmica, necesita un circuito de refrigeración para evacuar el calor no utilizable, consecuencia del rendimiento de cualquier instalación. Las dos unidades de Ascó utilizan como fuente de refrigeración agua del río Ebro en un circuito terciario independiente de los circuitos primario y secundario. El agua se dirige hacia el condensador para licuar a través de sus tubos el vapor expansionado de la salida de la turbina. Una vez finalizado el recorrido

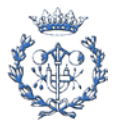

de los tubos del condensador, toda el agua utilizada en este circuito terciario se devuelve al río, cumpliendo los criterios ambientales regulados para minimizar la influencia del entorno. Como se ha comentado en las unidades de la central nuclear de Ascó el agua se toma del río; pero se dispone adicionalmente, entre el condensador y la descarga, de dos baterías en paralelo de torres de refrigeración de tiro forzado y de una torre de refrigeración de tiro natural con una altura de 160 m, que actúan cuando el descenso del caudal del río lo requiere con el fin de asegurar que la temperatura del agua descargada respete el límite autorizado.

## <span id="page-17-0"></span>**4.1.9. Sala de control**

La sala de control constituye el centro neurálgico de todas las operaciones de la central; en ella se encuentran todas las señales y controles de funcionamiento de los equipos y sistemas que constituyen la central. El proceso de tratamiento y codificación de las órdenes emitidas y de la información generada se lleva a cabo de una forma totalmente automatizada, con la colaboración del ordenador de proceso y bajo el control de los operadores.

## <span id="page-17-1"></span>**4.1.10. Recargas**

Como en cualquier instalación de producción de energía eléctrica que utiliza combustible, se hace necesaria la reposición de combustible gastado por otro nuevo. Periódicamente, en las centrales nucleares, se procede a la recarga del reactor, en la que se substituye aproximadamente un 40% de los elementos de combustibles. El combustible gastado, que contiene residuos de alta actividad, se mantiene en una piscina especialmente diseñada para esta finalidad. Esta piscina se encuentra en el interior del edificio de combustible, donde se almacenan los residuos hasta que son retirados por ENRESA, empresa que se encarga de esta actividad en nuestro país. Esta maniobra se realiza mediante una grúa que extrae cada uno de los elementos del núcleo y los deposita en el canal de transferencia, que comunica sólo durante la recarga, el edificio de contención y el de combustible. Esta actividad se realiza en todo momento con los elementos de combustible gastados sumergidos en agua borada que sirve tanto de blindaje contra la radiación como de refrigerante de los elementos.

## <span id="page-17-2"></span>**4.2. Descripción del código de cálculo RELAP5/Mod3.2**

RELAP5/Mod3.2 fue desarrollado por Idaho National Engineering & Environmental Laboratory (INEEL) por la US Nuclear Regulatory Comisión (NRC).

El código fue creado para calcular las simulaciones de los transitorios que se producen en los reactores de agua ligera. El programa incluye seis ecuaciones de conservación (masa,

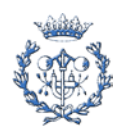

energía y cantidad de movimiento) tres para la fase líquida y tres para la fase vapor, también incluye las ecuaciones relativas a la concentración de solutos y de gases no condensables. El código modela el comportamiento acoplado del reactor y del sistema de refrigeración en diferentes escenarios de transitorios así como el comportamiento en estado estacionario. RELAP5 es un código altamente genérico que permite simular una gran variedad de sistemas termodinámicos.

El código recibe como entrada un archivo Input que contiene la descripción de la central nuclear que se quiere estudiar junto con las condiciones iniciales de operación. El archivo Input que describe la central consta de cinco modelos:

- Modelo Hidrodinámico
- Modelo Térmico
- Modelo Cinético
- Modelo Lógico
- Modelo de Control

La información de salida se almacena en dos archivos de resultados: archivo Restart y archivo Output.

En el archivo Restart la información es guardada en lenguaje máquina, y por tanto el usuario no puede acceder de forma directa a los datos. Este fichero contiene la información sobre la evolución de todos los parámetros en función del tiempo. Mediante la función Strip del propio código se pueden extraer los datos contenidos en el fichero Restart. Éste archivo también permite continuar la simulación a partir del instante final o de determinados momentos de un estacionario o transitorio calculado anteriormente.

El archivo Output contiene información sobre el proceso de ejecución accesible mediante un editor de texto.

## <span id="page-18-0"></span>**4.3. Descripción de los modelos de planta de Ascó y Vandellós II**

#### <span id="page-18-1"></span>**4.3.1. Introducción**

Los modelos de planta de Ascó y Vandellós II han sido desarrollados por el SEN, en convenio con ANAV. El SEN realiza tareas de mantenimiento de los modelos de forma continua, para mejorar su fiabilidad y contribuir a la garantía de calidad de los análisis de seguridad desarrollados.

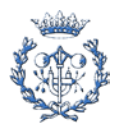

#### <span id="page-19-0"></span>**4.3.2. Nodalización del modelo**

Para generar el modelo se parte de la nodalización de la planta. En ella se dividen los elementos de la planta en los componentes propios de RELAP (volúmenes, bombas, válvulas, etc.) para ser reproducidos en el fichero de Input que representa al modelo de planta.

#### <span id="page-19-1"></span>**4.3.3. Sistema de control del modelo**

Mediante diagramas lógicos se representa el sistema de control del modelo, el cual es posteriormente introducido en el Input. En él se definen las relaciones entre las variables que determinan el comportamiento del sistema de control frente a los estados de las variables del modelo.

El número de elementos para CNA y CNV II se representan en la Tabla 4.2., donde se incluye:

- Señales automáticas de instrumentación.
- Permisivos.
- Sistemas de protecciones y paradas de turbina y reactor.
- Sistemas de control.

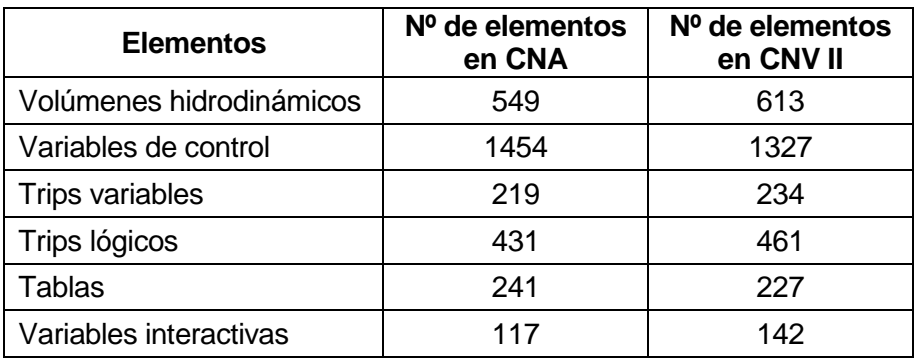

*Tabla 4.2 Elementos de los modelos de planta de CNA y CNV II.*

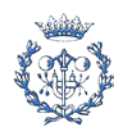

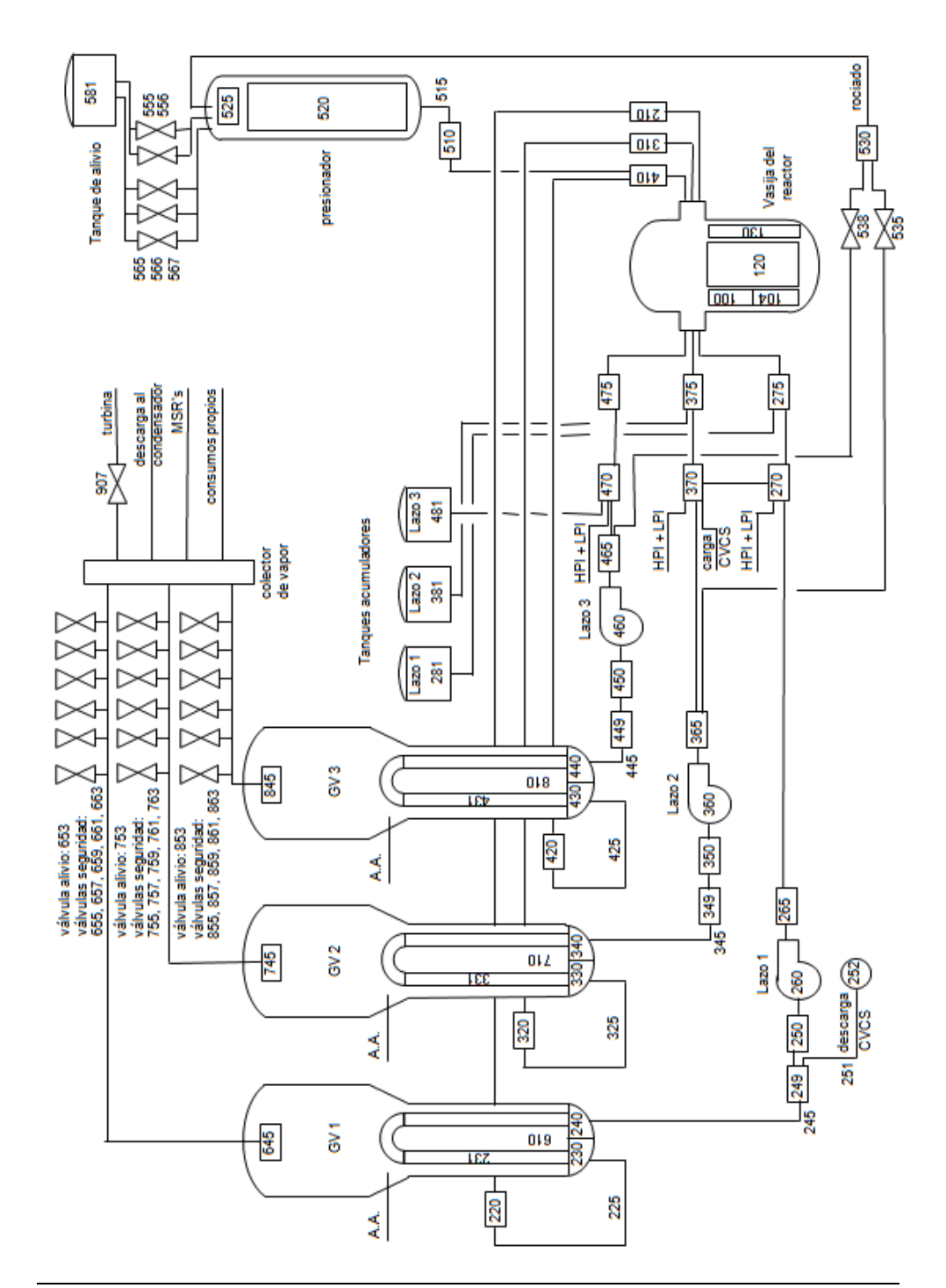

En la Figura 4.3 se representa la nodalización termohidráulica del modelo de planta de Ascó.

*Figura 4.3 Esquema de la nodalización general de la planta de Ascó.*

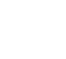

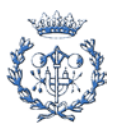

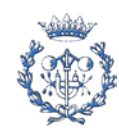

# <span id="page-22-0"></span>**5. Prospección de herramientas y procedimientos disponibles**

El proceso de prospección ha consistido en la realización de una búsqueda de trabajos realizados en el ámbito de la ayuda al usuario en la utilización de códigos Termohidráulicos. La búsqueda se realiza en los archivos (tanto en papel como digitalizados) que posee el GET. Buena parte de estos archivos consiste en proyectos finales de carrera realizados en la ETSEIB.

Como resultado de la prospección se ha obtenido una serie de documentación que conforma el conjunto de herramientas disponibles.

Las herramientas y procedimientos disponibles son los siguientes:

• Aplicación AutoSim

Aplicación para la ejecución de RELAP y obtención de resultados desarrollada por Sònia Gavaldà y Rosa Maria Solé [\[1\].](#page-68-1)

• Aplicación MoSiVa

Aplicación para la reejecución de transitorios con RELAP desarrollada por Mireia Salvat [\[2\].](#page-68-2)

• Biblioteca de transitorios

Estructura de almacenamiento de estudios de transitorios desarrollada por Sònia Gavaldà y Rosa Maria Solé [\[1\].](#page-68-1)

• Procedimiento de codificación de archivos de input [\[2\]](#page-68-2)

Definición de una codificación para nombrar los archivos de Input que representan modelos desarrollada por Mireia Salvat [\[2\]](#page-68-2)**.**

• Directorio de transitorio

Estructura de almacenamiento de archivos de estudios en un directorio propio desarrollada por Sònia Gavaldà y Rosa Maria Solé [\[1\].](#page-68-1)

• Herramientas de creación de input

Determinación de partes de código de input en forma genérica para ser introducidas en el input de transitorio, desarrolladas por Sònia Gavaldà y Rosa Maria Solé [\[1\].](#page-68-1)

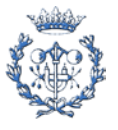

• Informe de transitorio

Determinación de la estructura y el contenido del documento Informe de Transitorio, desarrollado por Sònia Gavaldà y Rosa Maria Solé [\[1\].](#page-68-1)

• Herramienta de obtención del input cinética del núcleo

Hoja de cálculo que permite la generación mediante automatizaciones de la parte de código de input correspondiente a la cinética del núcleo. Presente en la nota de cálculo del modelo de la C.N. Ascó I-II [\[3\].](#page-68-3)

• Procedimientos de cualificación

Definición de los procedimientos de cualificación de modelos de planta desarrollados por Miguel Bailo [\[4\].](#page-68-4)

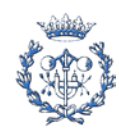

# <span id="page-24-0"></span>**6. Evaluación de herramientas y procedimientos disponibles**

El proceso de evaluación de las herramientas y procedimientos disponibles consiste en la realización de un análisis de cada herramienta o procedimiento para determinar tanto la conveniencia de su uso como la viabilidad de una posible mejora y mantenimiento posterior.

Se somete cada herramienta o procedimiento a un análisis, los criterios del cual se describen en el apartado 6.1. *Criterios de evaluación de las herramientas disponibles*.

En los siguientes subapartados se presentan los resultados de los análisis. Éstos están estructurados en tres apartados. En el primero, "Descripción", se realiza una breve descripción de la naturaleza de la herramienta o procedimiento, se explica su función y su campo de actuación. En el segundo apartado, "Uso Actual", se expone cuál es la utilización de la herramienta o procedimiento en el ámbito del GET y cuáles de sus funciones son más utilizadas. En el último apartado, "Viabilidad dentro del ámbito del GET", se realiza una evaluación del procedimiento o la herramienta de forma pragmática, y desde este punto de vista se determina su utilidad.

## <span id="page-24-1"></span>**6.1. Criterios de evaluación de herramientas y procedimientos disponibles**

La evaluación de las herramientas y procedimientos disponibles se realiza considerando los siguientes criterios:

- Utilidad: El criterio de utilidad es el criterio fundamental considerado para la evaluación. Las herramientas y procedimientos deben ser utilizados por los usuarios principalmente por dos motivos: por un lado para facilitar las tareas a desarrollar, y por otra para garantizar la continuidad de las propias herramientas y procedimientos.
- Fiabilidad: El criterio de fiabilidad permite caracterizar las herramientas y procedimientos en términos de garantía de calidad. Los resultados de las tareas llevadas a cabo deben ser fiables, los errores cometidos tanto por parte de las propias herramientas como por parte del propio usuario deben ser minimizados.
- Mantenimiento: El criterio de facilidad de mantenimiento es aquel que determina si la carga de trabajo asociada al mantenimiento de una herramienta o procedimiento es la adecuada en función de los beneficios que se obtienen. Toda herramienta o

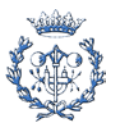

procedimiento debe ser diseñado para que la modificación por parte de una tercera persona sea lo más sencilla posible.

## <span id="page-25-0"></span>**6.2. Aplicación AutoSim**

#### <span id="page-25-1"></span>**6.2.1. Descripción**

AutoSim es una aplicación ejecutable desarrollada en el lenguaje de programación Visual Basic, concebida para facilitar la ejecución de RELAP, la gestión de los archivos de entrada y salida de éste, y la posterior conversión para la consulta de resultados obtenidos. Esta aplicación trabaja con Visual Basic for Applications (VBA), un subconjunto de Visual Basic 6.0, que permite ampliar la funcionalidad de los programas que conforman el paquete Office de Microsoft haciendo posible que se puedan programar y ejecutar desde una aplicación generada con Visual Basic 6.0 los procesos propios de dichos programas. Así, resulta del todo necesario como complemento de AutoSim el paquete Office de Microsoft.

La interfaz del programa consta de una única ventana donde el usuario selecciona la acción a realizar y los archivos necesarios correspondientes.

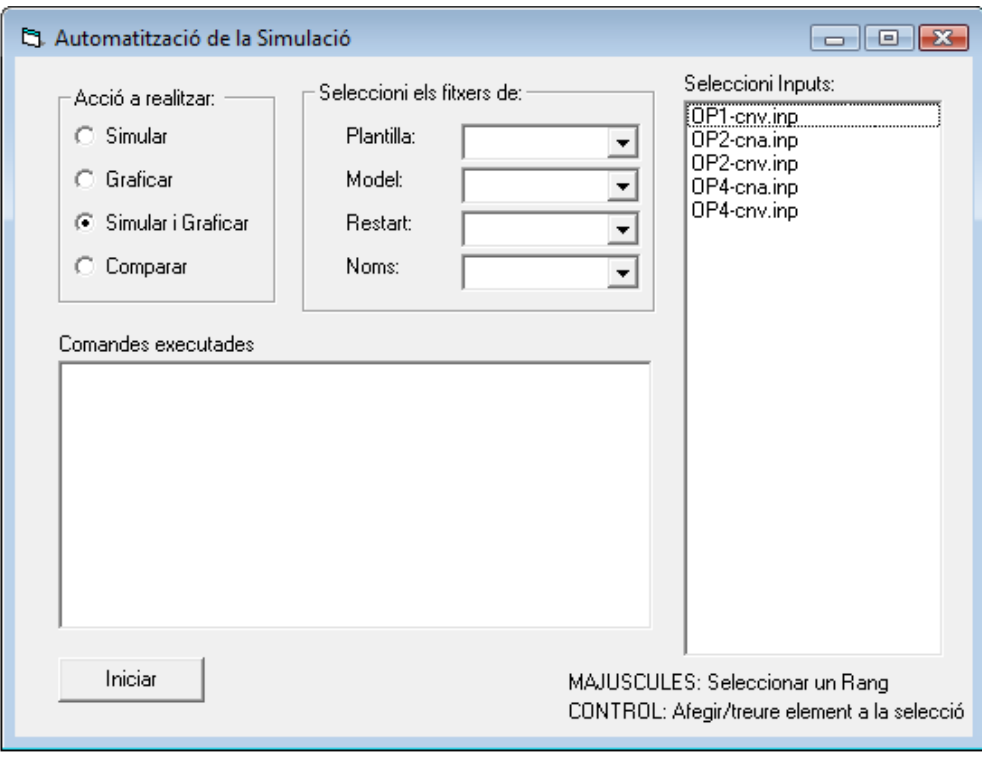

*Figura 6.1 Apariencia interface de AutoSim*

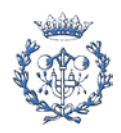

Las acciones que el usuario puede ejecutar son las siguientes:

- Simular: Se ejecuta el transitorio representado por el archivo de Input seleccionado sobre el archivo de Restart seleccionado. La ejecución se lleva a cabo como un proceso propio del programa, es decir, el programa queda inactivo hasta que la ejecución finaliza.
- Representar Gráficamente: Los resultados obtenidos de una simulación representados por el correspondiente archivo de Restart se tratan mediante la aplicación lrelap, la cual extrae los valores de las variables que el usuario determina mediante un archivo input de strip. Los valores son introducidos en un archivo de formato Excel. Éste actúa como una plantilla, en la que se generan las gráficas de forma automática.
- Simular y Representar Gráficamente: Se ejecutan las dos acciones anteriores en serie.
- Comparación: Los resultados obtenidos de dos simulaciones son introducidos en una misma plantilla de comparación, en la que las automatizaciones para generar las gráficas de comparación ya están introducidas.

En función de la acción a ejecutar se seleccionan los siguientes archivos:

- Input de transitorio: Archivo Input que representa un transitorio.
- Restart de transitorio: Archivo de restart resultante de la ejecución de un input de estacionario, en la que el usuario ha considerado que las condiciones de la planta han sido estabilizadas. Se considera que representa un estado estacionario.
- Input de strip: Archivo de input que contiene las variables a extraer del archivo restart que representa los resultados de una ejecución.
- Archivo de nombres: Archivo de texto que contiene una lista de los nombres de las variables a extraer para ser introducidos en la representación gráfica. Los nombres deben corresponder a las variables introducidas en el Input de strip.
- Plantilla para gráficos: Archivo en formato Excel en el que una vez introducidos los datos en una hoja, las gráficas se generan de forma automática. Hay dos tipos de plantilla: una para la visualización de los resultados de un solo transitorio y otra para la visualización de los resultados de dos transitorios de forma conjunta.

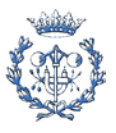

estructura de archivos se almacenan los archivos de entrada, los de salida y los intermedios que usa el programa. El ejecutable de AutoSim se ubica dentro de la misma estructura de archivos, ya que sólo así el programa detecta la ubicación de dicha estructura.

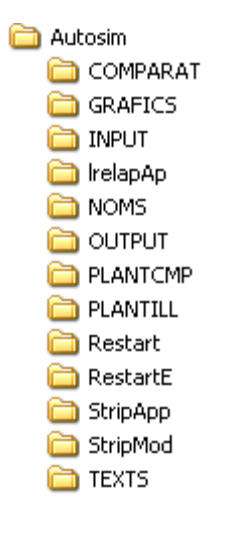

*Figura 6.2 Estructura de archivos de AutoSim*

#### <span id="page-27-0"></span>**6.2.2. Viabilidad en el ámbito del GET**

El propósito de integrar en un único programa tanto funciones de ejecución como funciones de visualización de resultados resulta de una elevada utilidad desde el punto de vista práctico. Sin embargo, la forma en que actualmente se resuelven las diversas cuestiones conlleva una serie de limitaciones que reducen su eficacia. La herramienta actual, aunque funcional, no cumple los criterios de fiabilidad, pues hay gran facilidad de producirse errores en la visualización de resultados. El mantenimiento de la herramienta resulta complicado por dos motivos: en primer lugar habría que reprogramar el ejecutable para adaptarla a otras versiones de RELAP. En segundo lugar, habría que modificar las plantillas para la correcta visualización de resultados si se modificaran las variables del fichero de input de Strip.

Se ha considerado que tras un proceso de redefinición de funciones y la consiguiente reprogramación, resulta viable desarrollar una nueva herramienta que resuelva las limitaciones de la versión anterior y que aumente sus funcionalidades. La reprogramación de la nueva herramienta se deberá realizar considerando como objetivos principales la funcionalidad y la fiabilidad. Como contrapartida la programación de la nueva herramienta resultará más complicada, de forma que para evitar problemas de mantenimiento ésta deberá ser lo más flexible posible.

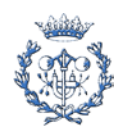

## **6.3. Aplicación MoSiVa**

## <span id="page-28-1"></span><span id="page-28-0"></span>**6.3.1. Descripción**

MoSiVa es una aplicación desarrollada en el lenguaje de programación Visual Basic para el apoyo a la validación de modelos existentes que sufren modificaciones del archivo de input. Con MoSiVa se ejecutan de forma automática todos los transitorios de validación disponibles para el modelo a validar.

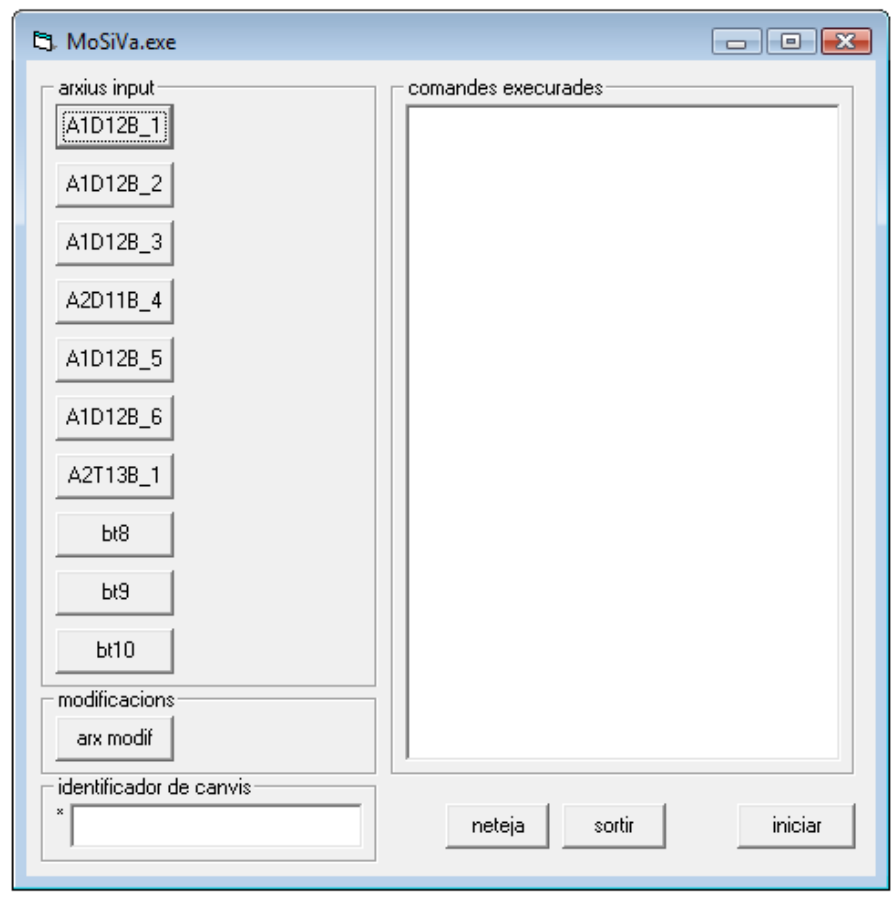

*Figura 6.3 Apariencia interface de MoSiVa*

La aplicación consta de una única ventana donde el usuario selecciona todos los archivos necesarios para la ejecución. El procedimiento es el siguiente:

1. MoSiVa adapta de forma automática el nuevo modelo a la configuración [\[5\]](#page-68-5) correspondiente a la del grupo de transitorios de validación deseados. Para ello introduce las líneas necesarias para el cambio de configuración, contenidas en un archivo de modificaciones que debe ser seleccionado.

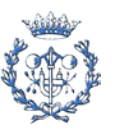

- 2. Se seleccionan de una lista los transitorios de validación correspondientes a la configuración representada en el archivo de modificaciones.
- 3. Se ejecutan en serie todos los transitorios de validación seleccionados.

MoSiVa no incluye funciones de visualización de resultados. Por tanto, el usuario debe comprobar la coincidencia de los resultados de ambos modelos por otros medios.

#### <span id="page-29-0"></span>**6.3.2. Viabilidad en el ámbito del GET**

La necesidad de una herramienta de reejecución automática de transitorios de validación resulta cuestionable por tres motivos:

En primer lugar la operación de reejecución debe realizarse cada vez que se modifica el modelo de manera significativa, en función del grado de calificación que se quiere alcanzar. Por tanto, el proceso de reejecución no se produce con la frecuencia suficiente como para considerar necesaria una automatización de dicha operación.

En segundo lugar, la ejecución de todos los casos es sólo una parte del proceso de comprobación, pues es necesario graficar y comparar los resultados. Esta es la parte de mayor carga de trabajo para el usuario.

En tercer lugar, la programación de MoSiVa no se caracteriza por la flexibilidad necesaria que requiere una herramienta de apoyo por diversos motivos, explicados a continuación:

- La interfaz del programa no refleja la funcionalidad de las acciones a realizar, provocando una falta de facilidad de uso para el usuario.
- Durante la ejecución no existen mensajes de proceso que informen al usuario sobre las funciones que se ejecutan.
- La aplicación no tiene un sistema de mensajes de error para al Aviso de disfuncionalidades.
- La aplicación está programada de una forma estática, y sólo válida para el conjunto de modelos existentes en el momento en que se programó, de manera que no facilita el trabajo con los modelos actuales ni con nuevos modelos.

En resumen, las funciones que pretende realizar la aplicación MoSiVa se podrían llevar a cabo de manera eficaz mediante la combinación de un editor de texto avanzado y una nueva versión de la aplicación AutoSim. Se considera, por tanto, que no se realizará ninguna mejora ni actualización en la aplicación MoSiVa.

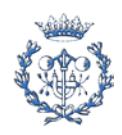

## **6.4. Biblioteca de transitorios**

## <span id="page-30-1"></span><span id="page-30-0"></span>**6.4.1. Descripción**

La biblioteca de transitorios es una herramienta desarrollada para la organización de estudios relacionados con la ejecución de transitorios. En ella se almacenan todos los archivos relacionados con estas ejecuciones, organizados en Directorios de transitorio, respondiendo así a las necesidades de:

- Correcto almacenamiento de datos.
- Trazabilidad de datos almacenados.
- Garantía de calidad

En la actualidad la biblioteca de transitorios se ubica el servidor Virtual Data, y los directorios de transitorio se organizan en un árbol de directorios y subdirectorios en dos niveles:

• Nivel 1:

C.N. Ascó

C.N. Vandellós

Estudios comparativos

• Nivel 2:

Accidentes con suceso iniciador en el primario

Accidentes con suceso iniciador en el secundario

Parada de reactor o turbina

Loca grandes y medianos

Pérdida de agua de alimentación

Pérdida de suministro eléctrico

Pequeños Loca

Rotura de tubos de los generadores de vapor

Transitorios sin parada del reactor

Variaciones de carga y similares

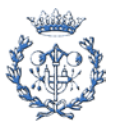

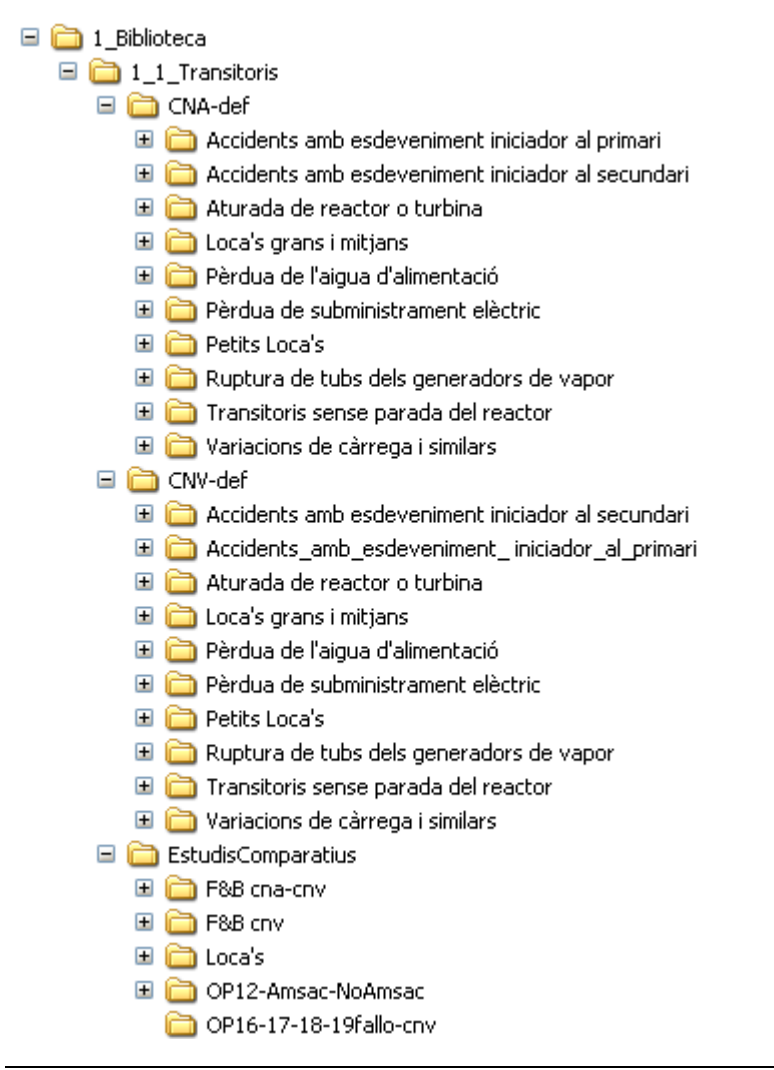

*Figura 6.4 Estructura de archivos de la biblioteca de transitorios*

## <span id="page-31-0"></span>**6.4.2. Viabilidad en el ámbito del GET**

La biblioteca de transitorios puede llegar a ser una buena herramienta de consulta y organización de los trabajos realizados, y un referente para el aprendizaje de nuevos usuarios. El acceso en red a los archivos de la biblioteca permitirá administrar su contenido desde los puntos de acceso a Virtual Data, asignando a cada usuario los permisos adecuados.

Para mejorar las condiciones en que el usuario accede a la biblioteca de transitorios y las condiciones actuales de: correcto almacenamiento de datos, trazabilidad de datos almacenados y garantía de calidad, se considera oportuna la creación de una base de datos asociada al contenido de la biblioteca. La base de datos dispondrá de una referencia

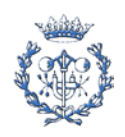

asociada a cada estudio en la que constarán una serie de campos que determinarán las características de los estudios, facilitando así la trazabilidad de los mismos.

## <span id="page-32-0"></span>**6.5. Codificación de archivos de input**

## <span id="page-32-1"></span>**6.5.1. Descripción**

El procedimiento de codificación de archivos de Input se basa en la asignación de un código al nombre del fichero de Input que representa un modelo determinado. Así se obtiene la información básica del modelo de forma inmediata, sin necesidad de abrir el archivo. El código actual consiste en serie campos que representan las características del modelo. Los campos toman valores según una codificación preestablecida.

Código Actual: CG-C-NN-I\_X.inp

• CG: indica la central y el grupo

A1 para Ascó 1

A2 para Ascó 2

V para Vandellós

- C: indica la configuración tecnológica a la cual corresponde el archivo de Input
	- 1 Primera configuración
	- 2 Segunda configuración
	- 3 Tercera configuración
	- 4 Cuarta configuración
- NN: Indica el nombre de cicle
- I: Indica el instante del ciclo

B BOL

M MOL

E EOL

• X: Indica las características específicas del modelo

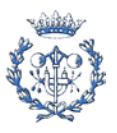

#### <span id="page-33-0"></span>**6.5.2. Viabilidad en el ámbito del GET**

La estandarización de la codificación de los ficheros de input supondría una mejora en términos de trazabilidad y organización, que permitiría almacenar y referenciar de forma adecuada todos los archivos de input correspondientes. La correcta distinción entre las diversas versiones de los modelos representados por los respectivos archivos de Input es fundamental para asegurar la viabilidad de una ubicación común para este tipo de archivos.

## <span id="page-33-1"></span>**6.6. Directorio de transitorio**

#### <span id="page-33-2"></span>**6.6.1. Descripción**

El Directorio de Transitorio es una entidad que organiza toda la información relacionada con el estudio de un transitorio determinado. El directorio de transitorio contiene dos subdirectorios en su interior: el directorio de resultados y el directorio de trabajo.

En el directorio de resultados se ubican los archivos de resultados y el informe de transitorio, los cuales se consideran inteligibles para cualquier usuario.

En el directorio de trabajo constan tanto los archivos utilizados para la ejecución como los archivos generados a partir de la ejecución del transitorio. Éstos son los archivos a partir de los cuales se han extraído todos los resultados y se han realizado las conclusiones que contienen los archivos de resultados y el informe de transitorio. Se considera que estos archivos son inteligibles para usuarios con una cierta formación sobre códigos de cálculo para simulación de transitorios.

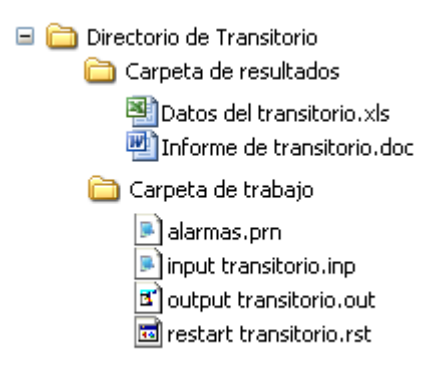

*Figura 6.5 Estructura de Archivos del Directorio de Transitorio*

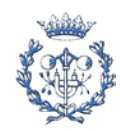

## <span id="page-34-0"></span>**6.6.2. Viabilidad en el Ámbito del GET**

El uso de la estructura directorio de transitorio resulta de gran utilidad en tareas de consulta y organización de resultados. El éxito de su funcionalidad está ligado a la necesidad de garantía de calidad de los resultados que debe almacenar. Deberá asegurar la posibilidad de reejecución de los casos que plantea el estudio, para poder así obtener los mismos resultados y contrastar las conclusiones.

## <span id="page-34-1"></span>**6.7. Herramientas de creación de input**

## <span id="page-34-2"></span>**6.7.1. Descripción**

Las herramientas de creación de input consisten en documentos descriptivos de acciones concretas a realizar para la creación de inputs de transitorio. En cada documento se describe la acción, los elementos que intervienen y las líneas a introducir en función de parámetros que debe determinar el usuario. Cada documento va acompañado de un archivo de input, correspondiente a la acción descrita y en función de ciertos parámetros.

Los documentos descriptivos y los archivos de input asociados se ubican en cuatro directorios principales según la función de la acción:

- Acciones manuales
- Suceso iniciador
- **Malfunciones**
- Vigilancia y actuación

## <span id="page-34-3"></span>**6.7.2. Viabilidad en el ámbito del GET**

Mediante la mejora y el mantenimiento del conjunto herramientas de creación de input se puede generar una herramienta de consulta de gran utilidad para todo tipo de usuarios. El documento que acompaña el código resulta fundamental para la comprensión de la acción, así como de la fenomenología asociada al suceso.

## <span id="page-34-4"></span>**6.8. Informe de transitorio**

## <span id="page-34-5"></span>**6.8.1. Descripción**

El informe de transitorio es un documento producido por el analista donde se exponen los resultados obtenidos de un estudio en particular. Consiste de un resumen del trabajo realizado y de las conclusiones del estudio.

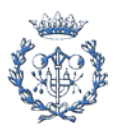

La estructura actual del informe de transitorio es la siguiente:

- 1. Introducción
- 2. Condiciones del Transitorio
	- 2.1. Suceso Iniciador
	- 2.2. Condiciones de contorno
	- 2.3. Acciones manuales
	- 2.4. Modelo de partida
- 3. Resultados
	- 3.1. Análisis
	- 3.2. Cronología de sucesos
- 4. Conclusiones
- 5. Documentación
	- 5.1. Referencias
	- 5.2. Archivos

*Figura 6.6 Estructura del informe de transitorio*

Definición de los apartados:

- Introducción: Explicación del propósito del estudio y de las tareas a realizar.
- Suceso Iniciador: Definición del suceso iniciador y del instante en el que se produce.
- Condiciones de contorno: Definición de las condiciones de contorno impuestas por el usuario.
- Acciones manuales: Definición de las acciones manuales y del instante en que se producen.
- Modelo de partida: Determinación del modelo utilizado, de sus características y modificaciones.
- Análisis: Análisis crítico de los resultados obtenidos con ayuda de gráficos.
- Cronología de sucesos: Definición de la cronología de sucesos mediante un cuadro temporal.
- Referencias: Determinación de la documentación utilizada.
- Archivos: Determinación de los archivos utilizados para la ejecución.

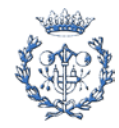

## <span id="page-36-0"></span>**6.8.2. Viabilidad en el ámbito del GET**

La definición de una estructura de informe estandarizada es fundamental para asegurar que se almacena toda la información necesaria y de forma adecuada para su posterior consulta. La trazabilidad de la información en la consulta de los documentos resultantes de los estudios permite realizar tareas de comparación con mayor facilidad, y mejora las condiciones de aprendizaje del usuario.

## <span id="page-36-1"></span>**6.9. Herramienta de obtención del input cinética del núcleo**

## <span id="page-36-2"></span>**6.9.1. Descripción**

La herramienta usada para obtener el input de cinética del núcleo consiste en una hoja de cálculo preparada con una serie de automatizaciones. Las automatizaciones generan de forma automática la parte de código de input necesaria para la definición de las tarjetas relativas a la cinética del reactor, previa introducción de ciertos parámetros del núcleo y de sus condiciones de operación.

|                           | Universitat Pulitkenica de Catalunya<br>Grup d'Estudis Termohidràulics |                                  |                                               |                 |         |                |  |
|---------------------------|------------------------------------------------------------------------|----------------------------------|-----------------------------------------------|-----------------|---------|----------------|--|
|                           |                                                                        |                                  |                                               |                 |         |                |  |
|                           |                                                                        |                                  |                                               |                 |         |                |  |
|                           |                                                                        |                                  |                                               |                 |         |                |  |
| <b>Negrita</b>            |                                                                        | Datos de partida                 |                                               |                 |         |                |  |
| Tramado                   |                                                                        | Valores a introducir en el input |                                               |                 |         |                |  |
|                           |                                                                        |                                  |                                               |                 |         |                |  |
|                           |                                                                        |                                  |                                               |                 |         |                |  |
|                           |                                                                        |                                  |                                               |                 |         |                |  |
|                           |                                                                        | <b>IDENTIFICACIÓN</b>            |                                               |                 |         |                |  |
|                           | <b>PLANTA</b>                                                          |                                  | ASCÓ I                                        |                 |         |                |  |
|                           | <b>NUCLEO</b>                                                          |                                  | CICLO <sub>17</sub>                           |                 |         |                |  |
|                           | <b>POTENCIA (W)</b>                                                    |                                  | 2,94E+09                                      |                 |         |                |  |
|                           |                                                                        |                                  |                                               |                 |         |                |  |
|                           |                                                                        |                                  |                                               |                 |         |                |  |
|                           |                                                                        |                                  | <b>BOL</b>                                    | MOL             | EOL     |                |  |
|                           |                                                                        |                                  | 150                                           | 10000           | 19650   |                |  |
| Grado de quemado (MwdłtU) |                                                                        |                                  |                                               |                 |         |                |  |
|                           |                                                                        |                                  | Elección datos de quemado para BOL, MOL y EOL |                 |         |                |  |
|                           |                                                                        |                                  |                                               |                 |         |                |  |
|                           |                                                                        |                                  |                                               |                 |         |                |  |
|                           |                                                                        |                                  |                                               |                 |         |                |  |
|                           | Quemado ciclo anterior EOL (MWd/tU)                                    |                                  |                                               | 20400           |         |                |  |
|                           |                                                                        |                                  |                                               |                 |         |                |  |
|                           |                                                                        | <b>Toneladas Uranio</b>          |                                               | 72,386          |         |                |  |
|                           |                                                                        |                                  |                                               |                 |         |                |  |
|                           |                                                                        |                                  | <b>BOL</b>                                    | MOL             | EOL     |                |  |
|                           | duración de ciclo (dias)                                               |                                  | 505,9                                         | 748,3           | 985,9   |                |  |
|                           |                                                                        |                                  |                                               |                 |         |                |  |
|                           |                                                                        |                                  | Historia de potencia                          |                 |         |                |  |
|                           |                                                                        |                                  |                                               |                 |         |                |  |
| 1 ciclo                   |                                                                        | 2 Neu Retardados                 | 3 CTM                                         | 4 Doppler       | 5 scram |                |  |
| 6 Boro y Barras           |                                                                        | Gráfico Bancos                   |                                               | 7 Frac. Pot Ax. |         | Gráfico pot ax |  |
|                           |                                                                        |                                  |                                               |                 |         |                |  |

*Figura 6.7 Apariencia de la hoja de cálculo para la obtención del input cinética del núcleo*

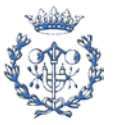

La generación automática de gráficos que representan los parámetros del reactor ayuda a la comprensión del proceso y a la detección de posibles errores en la introducción de los parámetros del núcleo.

## <span id="page-37-0"></span>**6.9.2. Viabilidad en el ámbito del GET**

La herramienta resulta de gran utilidad para el cálculo de los parámetros a introducir en el archivo de input que representa un modelo. La hoja de cálculo ayuda a la reducción del tiempo empleado en la realización de modificaciones en los parámetros de planta que influyen en la cinética del reactor.

## <span id="page-37-1"></span>**6.10. Procedimientos de cualificación**

## <span id="page-37-2"></span>**6.10.1. Descripción**

El documento Procedimientos de Cualificación pretende ser una referencia donde se expongan las pautas requeridas para el mantenimiento y la cualificación de la nodalización de una central nuclear. Las pautas incluyen por un lado los requerimientos del modelo de partida (aquél que es modificado para obtener un nuevo modelo) y por el otro las operaciones de cualificación que deben ser realizadas sobre el nuevo modelo. Las operaciones de cualificación incluidas pretenden contemplar los buenos usos requeridos por la nodalización de una central ajustados a las tareas de cualificación del BQP (Basic Qualification Process) y del AQP (Advanced Qualification Process).

## <span id="page-37-3"></span>**6.10.2. Viabilidad en el ámbito del GET**

El documento Procedimientos de Cualificación puede ser un referente sobre los procedimientos a seguir para la realización de diversas tareas de cualificación, tanto para usuarios en iniciación como para usuarios con experiencia. El documento puede incluir los requerimientos tanto de la documentación utilizada y generada a partir de la cualificación, como los requerimientos de los resultados del estudio comparativo a partir del cual se produce la cualificación. La inclusión de dichos apartados responde a la necesidad de procedimentar la cualificación de un modelo para la mejora de la garantía de calidad.

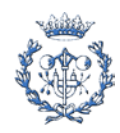

# <span id="page-38-0"></span>**7. Mejora de las herramientas y procedimientos disponibles**

A continuación se describen las mejoras introducidas en cada uno de las herramientas o procedimientos evaluados en el Capítulo 6 *Evaluación de herramientas y Procedimientos Disponibles*. Se realiza una explicación generalista de la modificación de la herramienta o procedimiento. Cada apartado contiene la referencia correspondiente al apartado del Anexo A: *Herramientas y Procedimientos de Ejecución de Cálculo con Modelos Integrales de Planta* donde se realiza la descripción completa.

## <span id="page-38-1"></span>**7.1. AutoSimV2**

AutosimV2 se ha desarrollado como una nueva versión de la aplicación AutoSim. La modificación del código ha sido completa, debido a que se han actualizado las funcionalidades de AutoSim y se han incorporado nuevas funcionalidades. Además, se ha modificado la estructura del código para mejorar la comprensión de los procesos en el caso de que sea necesaria alguna modificación por parte de una tercera persona.

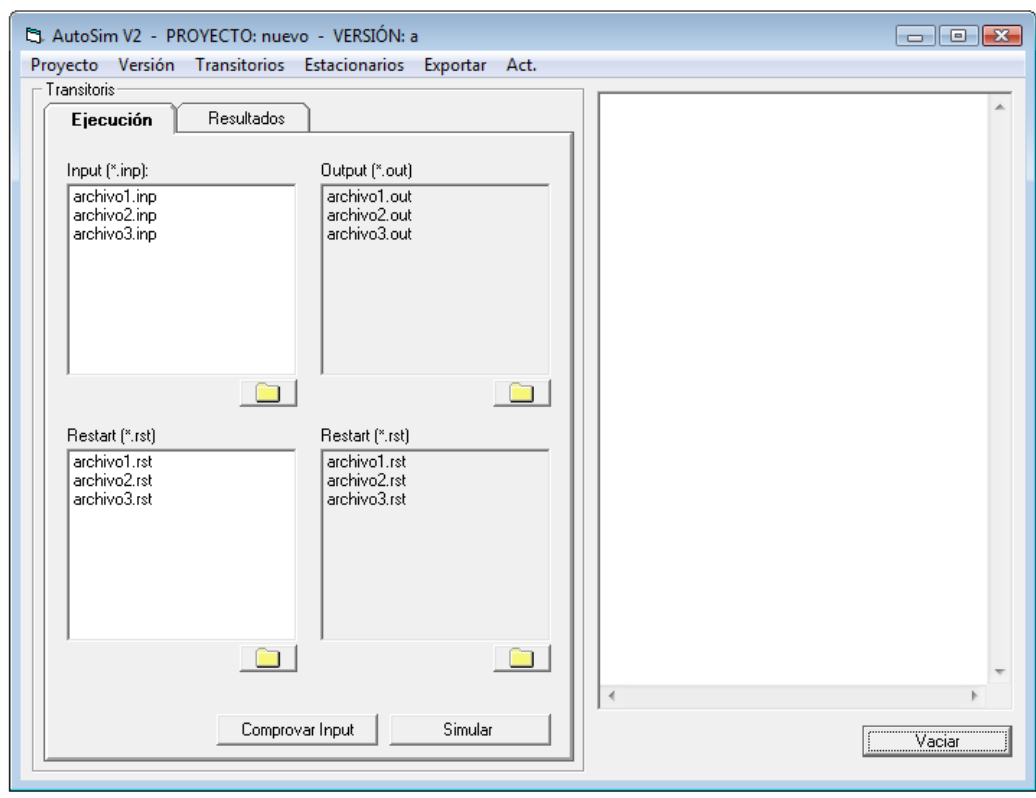

*Figura 7.1 Apariencia aplicación AutoSimV2*

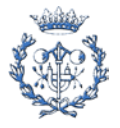

A continuación se listan las funcionalidades de AutoSimV2:

Funcionalidades actualizadas:

- Procedimientos de ejecución
- Procedimientos de obtención de resultados

Nuevas funcionalidades:

- Organización de archivos
- Generación de proyectos
- Almacenamiento de Resultados

A continuación se exponen las mejoras de cada funcionalidad:

#### <span id="page-39-0"></span>**7.1.1. Procedimientos de ejecución**

La nueva herramienta es capaz de integrar en la estructura de archivos del programa diversas versiones de RELAP introducidas por el usuario, y ejecutar la versión seleccionada. Se distingue entre dos tipos de procedimiento de ejecución: ejecución de transitorios y ejecución de estacionarios. Cada procedimiento incluye una serie de opciones propias de ejecución. Tras las ejecuciones se realizan comprobaciones para informar al usuario de los posibles mensajes de error presentes en los archivos de salida.

## <span id="page-39-1"></span>**7.1.2. Procedimientos de obtención de resultados**

AutosimV2 permite acceder a los resultados de las simulaciones de una forma rápida y fiable. De forma automática se genera un archivo de resultados que contiene todos los datos previamente definidos por el usuario. Éste incorpora automatizaciones de visualización y de impresión de gráficos que agilizan el proceso de análisis. La aplicación incorpora diversas opciones para la generación de los archivos de resultados: se pueden generar en modo comparación y se puede añadir logotipos o texto a los gráficos generados.

## <span id="page-39-2"></span>**7.1.3. Organización de archivos**

AutoSimV2 contiene un modelo de estructura de archivos en el que se produce una separación entre los archivos propios de la aplicación y los archivos de trabajo. Al instalar la aplicación AutoSimV2 el usuario decide la ubicación del directorio donde se almacena el ejecutable de la aplicación, los archivos de ayuda y las versiones de RELAP introducidas por el usuario. Los archivos de trabajo se agrupan en proyectos, y la ubicación de los proyectos es libre.

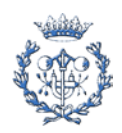

## <span id="page-40-0"></span>**7.1.4. Generación de proyectos**

Los archivos de trabajo de AutoSimV2 se almacenan en proyectos, donde un proyecto consiste en un directorio que a su vez contiene una serie de directorios donde se almacenan los archivos según su función. En iniciar la aplicación AutoSimV2 el usuario carga un proyecto y de forma automática se actualizan todas las listas con los archivos de dicho proyecto.

#### <span id="page-40-1"></span>**7.1.5. Almacenamiento de resultados**

AutoSimV2 permite seleccionar y exportar los resultados de un estudio según las características del Directorio de Transitorio. El Directorio de Transitorio obtenido se comprime mediante la aplicación WinRar y se copia en la ubicación escogida por el usuario.

#### <span id="page-40-2"></span>**7.1.6. Programación**

La programación se ha desarrollado mediante el software Visual Basic 6.0, que utiliza el lenguaje de programación Visual Basic, dialecto del lenguaje BASIC. Visual Basic 6.0 permite la generación de interfaces gráficos mediante un editor de formularios. La estructura de la interface gráfica comprende cuatro formularios, un módulo y un módulo de clase.

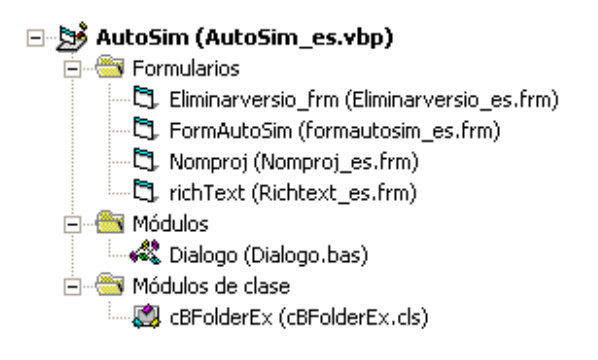

*Figura 7.2 Estructura interface gráfica AutoSimV2* 

La estructura del código se ha dividido en las categorías de declaraciones, acciones y funciones. En el Anexo B se presenta el código de AutoSimV2 dividido en dichas categorías. Las librerías complementarias utilizadas son las siguientes:

- Visual Basic for Applications
- OLE automation
- Microsoft Office 12.0 Object Library
- Microsoft Visual Basic for Applications Extensibility 5.3
- Excelctl Type Lybrary

Para más información sobre el la instalación, las características y el funcionamiento de AutoSimV2 ver el Anexo I del documento presentado en el Apartado A.2 del Anexo A.

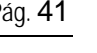

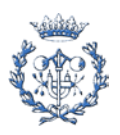

## **7.2. BD de la biblioteca de transitorios**

<span id="page-41-0"></span>Se ha realizado una base de datos para la gestión de los estudios que contiene la biblioteca de transitorios. A cada directorio de transitorio le corresponderá un registro en la base de datos, formado por diversos campos, de forma que la información relativa a cada estudio deberá introducirse previamente. La gestión mediante una base de datos permite mejorar las condiciones de trazabilidad de los estudios y de flexibilidad en su consulta. La base de datos se gestiona mediante dos tipos de tabla y un diálogo:

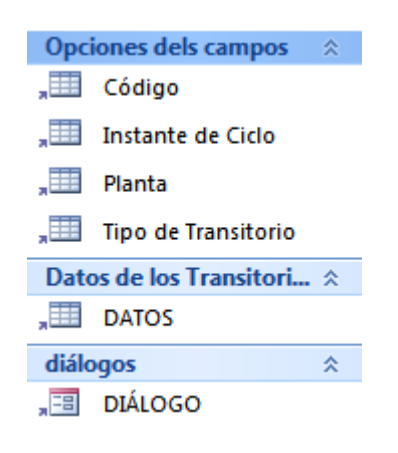

*Figura 7.3 Apariencia índice BD*

#### <span id="page-41-1"></span>**7.2.1. Datos de los transitorios**

La tabla de datos de los transitorios contiene todos los datos referentes a cada transitorio. Cada línea corresponde a una referencia y cada columna a un campo. Los datos son fácilmente importables y exportables entre los programas que forman el paquete MS Office.

| Identificador -  | Localización<br>٠                                     | Planta<br>÷. | Código -          | Modelo           | Tipo de Transitorio<br>¥.<br>$\sim$              | Escenario            |
|------------------|-------------------------------------------------------|--------------|-------------------|------------------|--------------------------------------------------|----------------------|
| OP4-cna          | F:\nova VIRTUAL DAT/ Ascó; Vandellós                  |              | <b>RELAPS 3.2</b> | nom fitxer input | Accidentes con suceso inic. Aturada simultània c |                      |
| OP5-cna          | F:\nova VIRTUAL DAT/ Ascó                             |              | <b>RELAPS 3.2</b> | nom fitxer input | Accidentes con suceso inic Aturada de la bombi   |                      |
| OP10-cna         | F:\nova VIRTUAL DAT/ Vandellos                        |              | RELAPS 3.2        | nom fitxer input | Accidentes con suceso inic Una de les vàlvules c |                      |
| OP14-cna         | F:\nova VIRTUAL DAT/ Ascó                             |              | <b>RELAPS 3.2</b> | nom fitxer input | Accidentes con suceso inic Fallo en posició ober |                      |
| OP3-cna          | F:\nova VIRTUAL DAT/ Vandellós                        |              | <b>RELAPS 3.2</b> | nom fitxer input | Accidentes con suceso inic Tancament simultan    |                      |
| $OP1$ -cna       | F:\nova VIRTUAL DAT/ Ascó                             |              | <b>RELAPS 3.2</b> | nom fitxer input | Parada de reactor o turbir Parada manual de re-  |                      |
|                  | LocaDobleGuillot F:\nova VIRTUAL DAT/ Ascó; Vandellós |              | RELAPS 3.2        | nom fitxer input | Loca grandes y medianos Ruptura en doble gu      |                      |
| Feed&Bleed-cna   | F:\nova VIRTUAL DAT/ Ascó; Vandellós RELAP5 3.2       |              |                   | nom fitxer input | Pérdida de agua de alimer Feed&bleed (pèrdu      |                      |
| $OP2$ -cna       | F:\nova VIRTUAL DAT/ Ascó; Vandellós                  |              | <b>RELAPS 3.2</b> | nom fitxer input | Pérdida de agua de alimer Aturada simultània c   |                      |
| OP15-cna         | F:\nova VIRTUAL DAT/ Asco                             |              | RELAPS 3.2        | nom fitxer input | Pérdida de agua de alimer Perdua de refrigerac   |                      |
| Station-BlackOut | F:\nova VIRTUAL DAT/ Ascó                             |              | <b>RELAPS 3.2</b> | nom fitxer input | Pérdida de suministro elé: Perdua de potència    |                      |
| Loca4-cna        | F:\nova VIRTUAL DAT/ Ascó                             |              | <b>RELAPS 3.2</b> | nom fitxer input | Pequeños Loca                                    | Pèrdua de refrigerar |
| OP9-cna          | F:\nova VIRTUAL DAT/ Asco                             |              | <b>RELAPS 3.2</b> | nom fitxer input | Rotura de tubos de los ger Ruptura gran de la ti |                      |
| OP11-cna         | F:\nova VIRTUAL DAT/ Ascó                             |              | <b>RELAPS 3.2</b> | nom fitxer input | Rotura de tubos de los ger Trencament d'un tul   |                      |
|                  | RupturaTubGV-ci F:\nova VIRTUAL DAT/ Ascó             |              |                   | nom fitxer input | Rotura de tubos de los ger Ruptura d'un tub de   |                      |
| $OP12$ -cna      | <b>F:\nova VIRTUAL DAT/ Ascó</b>                      |              | <b>RELAPS 3.2</b> | nom fitxer input | Transitorios sin parada del Perdua del sistema o |                      |
| OP7-cna          | F:\nova VIRTUAL DAT/                                  |              | RELAPS 3.2        | nom fitxer input | Variaciones de carga y sim Rebuig de càrrega de  |                      |

*Figura 7.4 Apariencia hoja de datos de los transitorios*

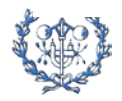

## <span id="page-42-0"></span>**7.2.2. Opciones de campos**

Existen diversos tipos de campo, campos abiertos y campos cerrados. El contenido de los campos abiertos resulta de libre elección por parte del usuario, en cambio el contenido de los campos cerrados se escoge entre diversas opciones previamente definidas. La base de datos contiene las tablas que determinan las opciones de los campos cerrados, de forma que éstas sean editables.

| 輔<br>Codi Versió |                |         |                          |  |  |  |
|------------------|----------------|---------|--------------------------|--|--|--|
|                  |                | Id<br>÷ | Codi Versió              |  |  |  |
|                  | $+$            |         | 2 RELAP5 3.2             |  |  |  |
|                  | $\overline{+}$ |         | 3 RELAP5 3.2.1.2 FG      |  |  |  |
|                  | $\overline{+}$ |         | 4 RELAP5 MOD 3.2.2 BETA  |  |  |  |
|                  | $\overline{+}$ |         | 5 RELAP5 MOD 3.2.2 GAMMA |  |  |  |
|                  | $\overline{+}$ |         | 6 RELAP5 MOD 3.3         |  |  |  |
|                  | $\overline{+}$ |         | 7 RELAP5 3D 2.0 / NESTLE |  |  |  |
|                  | $\overline{+}$ |         | 8 RELAP5 NPA-PMSA        |  |  |  |
|                  | $\overline{+}$ |         | 9 TRACE-M 3721           |  |  |  |
|                  | $\overline{+}$ |         | 10 SCDAP-RELAP           |  |  |  |
| ⋇                |                | (Nuevo) |                          |  |  |  |

*Figura 7.5 Apariencia opciones del campo "Código"*

|   | Instant del cicle       |         |       |                                         |  |  |  |
|---|-------------------------|---------|-------|-----------------------------------------|--|--|--|
|   |                         | Id      |       | - Instant del c -   Agregar nuevo campo |  |  |  |
|   | $\overline{\mathbf{H}}$ |         | 2 BOL |                                         |  |  |  |
|   | $\overline{+}$          |         | 3 MOL |                                         |  |  |  |
|   | $\overline{+}$          |         | 4 EOL |                                         |  |  |  |
| ⋇ |                         | (Nuevo) |       |                                         |  |  |  |

*Figura 7.6 Apariencia opciones del campo "Instante de cicloo"*

| <b>E</b> | Planta_Estudi |               |                         |
|----------|---------------|---------------|-------------------------|
|          | ld<br>٠       | Planta Estudi | -   Agregar nuevo campo |
|          |               | 1 Ascó        |                         |
|          |               | 2 Vandellós   |                         |
| $\ast$   | (Nuevo)       |               |                         |

*Figura 7.7 Apariencia opciones del campo "Planta"*

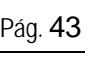

#### <span id="page-43-0"></span>**7.2.3. Diálogo**

El diálogo es la principal herramienta de consulta de información de la base de datos. Se divide en dos partes: una parte donde se presentan los valores de los campos para la referencia seleccionada, y otra parte donde se listan las referencias y sus valores. La primera parte contiene opciones de edición de referencias y la segunda parte está diseñada para la realización de búsquedas tipo filtro.

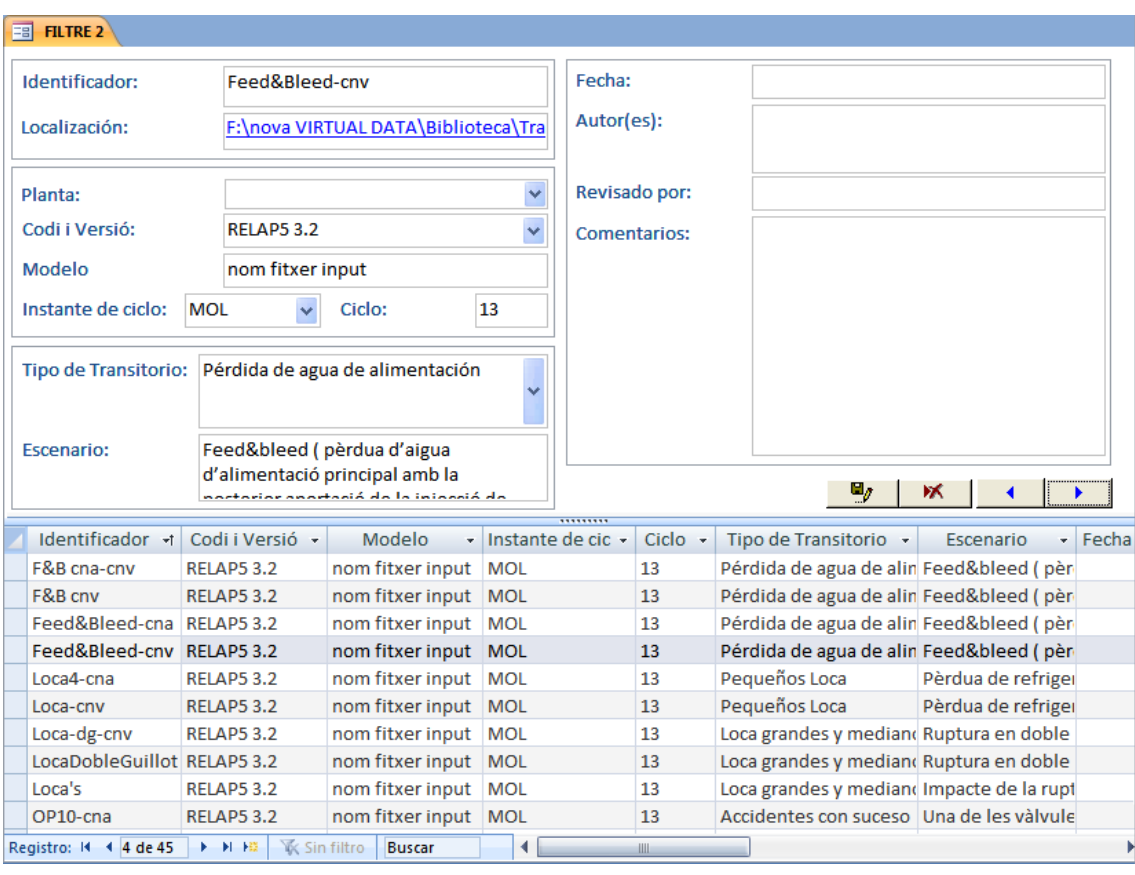

*Figura 7.8 Apariencia formulario BD*

Para más información sobre las características de la BD de la Biblioteca de Transitorios ver el Anexo II del documento presentado en el Apartado A.2 del Anexo A.

## <span id="page-43-1"></span>**7.3. Codificación de los archivos de input**

Se ha diseñado una nueva codificación para nombrar los archivos de Input que representan modelos de planta. La nueva codificación responde a la necesidad de trazabilidad en lo referente a las versiones de los modelos. El código está formado por una serie de campos que toman valores según una codificación preestablecida. Así se obtiene la información básica sobre el modelo de forma inmediata, sin necesidad de abrir el archivo.

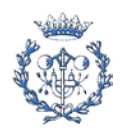

La estandarización de la codificación de archivos de Input supone una mejora en términos de organización que permite almacenar y referenciar de forma adecuada los modelos usados de forma fiable en los Informes de Transitorio.

La codificación es la siguiente: **CG-C-NN\_MM-AAAA.inp**

Donde los campo toman sus valores según la siguiente codificación:

**CG**: Indica la central y el grupo si es necesario.

- A1 para Ascó 1
- A2 para Ascó 2
- V para Vandellós

**C**: Indica la configuración tecnológica a la que corresponde el Input.

- 1 Primera configuración
- 2 Segunda configuración
- 3 Tercera configuración
- 4 Cuarta configuración

**NN**: Indica el número de ciclo.

**MM\_AAAA**: Indica el número de mes y año de la fecha de última modificación del modelo.

Para más información sobre la codificación de los archivos de Input ver el Anexo VI del documento presentado en el Apartado A.2 del Anexo A.

## <span id="page-44-0"></span>**7.4. Directorio de transitorio**

Se ha definido la nueva estructura del directorio de transitorio. Cada directorio que lo conforma deberá contener una serie de archivos con un formato determinado para cumplir las condiciones de garantía de calidad en los análisis termohidráulicos. Entre las condiciones para asegurar la garantía de calidad se encuentra la de que exista la posibilidad de reejecución del estudio para poder realizar comparaciones. Así, los archivos que deberán ser almacenados son aquellos que permitan la reejecución en del estudio en las mismas condiciones. Los archivos a almacenar son los siguientes:

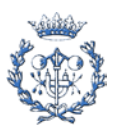

#### Archivos ubicados en la Carpeta de Resultados

- Archivo de Resultados
- Informe de Transitorio

Archivos ubicados en la Carpeta de Trabajo

- Archivo de Input de Transitorio
- Archivo de Input de Estacionario
- Archivo de Restart de Transitorio
- Archivo de Output de Transitorio
- Archivo de Input de Strip

Para más información sobre el directorio de transitorio ver el Anexo IV del documento presentado en el Apartado A.2 del Anexo A.

## <span id="page-45-0"></span>**7.5. Informe de transitorio**

El informe de transitorio contendrá la estructura definida a continuación. Ésta se basa en la estructura anterior del informe de transitorio añadiendo la estructura propia del directorio de transitorio en la definición de archivos. Se ha realizado una redefinición de los apartados para que exista un número inferior de capítulos con el contenido claramente definido.

Estructura del Informe de transitorio:

- 1. Introducción
- 2. Condiciones del Transitorio
	- 2.1. Modelo de partida
	- 2.2. Condiciones de contorno
	- 2.3. Suceso Iniciador
	- 2.4. Acciones manuales
- 3. Resultados
	- 3.1. Cronología de sucesos
	- 3.2. Análisis de Resultados
- 4. Conclusiones
- 5. Documentación
	- 5.1. Referencias
	- 5.2. Archivos de Resultados
	- 5.3. Archivos de Trabajo

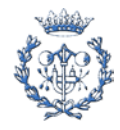

#### Definición de los apartados:

- Introducción: Explicación del propósito del estudio y de las tareas a realizar.
- Suceso Iniciador: Definición del suceso iniciador y del instante en el que se produce.
- Condiciones de contorno: Definición de las condiciones de contorno impuestas por el usuario.
- Acciones manuales: Definición de las acciones manuales y del instante en que se producen.
- Modelo de partida: Determinación del modelo utilizado, de sus características y modificaciones.
- Análisis de resultados: Análisis crítico de los resultados obtenidos con ayuda de gráficos.
- Cronología de sucesos: Definición de la cronología de sucesos mediante un cuadro temporal.
- Referencias: Determinación de la documentación utilizada.
- Archivos de Resultados: Determinación de los archivos de resultados.
- Archivos de Trabajo: Determinación de los archivos utilizados para la ejecución y generados.

Para más información sobre el Informe de Transitorio ver el Anexo V del documento presentado en el Apartado A.2 del Anexo A.

## <span id="page-46-0"></span>**7.6. Herramienta de obtención del input cinética del núcleo**

La herramienta de obtención de Input cinética del núcleo ha sido rediseñada para que el proceso de cálculo siga un orden lógico e inteligible para el usuario. Se puede determinar la procedencia de los datos de forma simple ya que se han simplificado las relaciones. Así, los datos solo aparecen una vez en la hoja y no se tiene que rastrear su origen.

Se han introducido una serie de botones (ver Figura 7.7) mediante los cuales se despliega cada apartado del cálculo. Se ha mejorado la apariencia de los gráficos generados de forma automática y del código de salida.

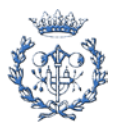

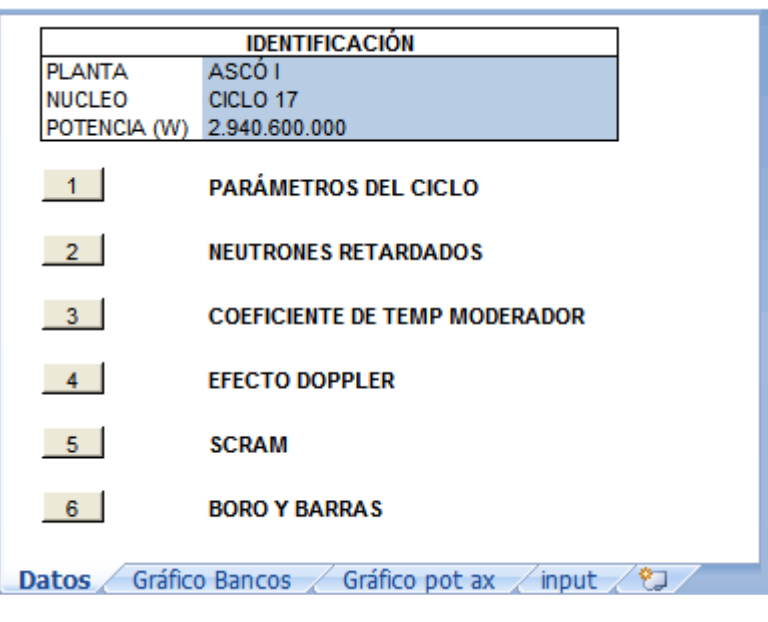

*Figura 7.9 Apariencia formulario BD*

Para más información sobre la herramienta de obtención de Input cinética del núcleo ver el Anexo III del documento presentado en el Apartado A.2 del Anexo A.

## <span id="page-47-0"></span>**7.7. Procedimientos de cualificación**

El documento Procedimientos de Cualificación ha sido mejorado en base a los criterios expuestos en le apartado 6.10 *Procedimientos de Cualificación*. Se ha realizado una reestructuración del documento para que se identifiquen los diversos procesos y se han extendido las definiciones de los conceptos introducidos.

Los apartados del documento son los siguientes:

- Cualificación de Modelos
	- o Introducción
	- o Modelo Base
	- o Cualificación Básica (BQP)
	- o Cualificación Avanzada (AQP)
	- o Modificación del Modelo Base

Para más información sobre el documento Procedimientos de Cualificación ver el Anexo VIII del documento presentado en el Apartado A.2 del Anexo A.

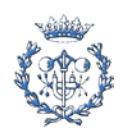

# <span id="page-48-0"></span>**8. Realización del manual de usuario**

## <span id="page-48-1"></span>**8.1. Formato del manual**

El manual se presenta con el título *Herramientas y Procedimientos de Ejecución de Cálculos con Modelos Integrales de Planta.* Se trata de un documento en formato pdf que se presenta insertado en un directorio que contiene los archivos relativos a las herramientas presentadas en los anexos I, II y III del propio manual.

Los directorios son los siguientes:

- ANEXO I Archivos Aplicación AutoSimV2
- ANEXO II Archivos Base de Datos Biblioteca de Transitorios
- ANEXO III Archivos Creación Input Cinética del Núcleo

En cada apartado del manual se vinculan los archivos de cada herramienta, de forma que se accede a ellos de forma automática desde el Explorador de Windows. El manual contiene una serie de marcadores y vínculos que permiten acceder a apartados o figuras dentro del propio manual siempre que éstas estén referenciadas.

## <span id="page-48-2"></span>**8.2. Estructura del manual**

El manual se estructura según 5 capítulos y 7 anexos. El orden de los capítulos responde al orden lógico de lectura para el usuario. El orden de los anexos responde de forma aproximada a la regularidad en que se consultarán los anexos.

A continuación se presenta la estructura del manual:

Capítulo 0. Índice Capítulo 1. Introducción

- Capítulo 2. Código de Cálculo RELAP
	- 2.1. Descripción
	- 2.2. Documentación Asociada

Capítulo 3. Modelos de Planta

- 3.1. Descripción
- 3.2. Documentación Asociada

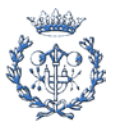

3.3. Cualificación de Modelos

Capítulo 4. Formato de Los Ficheros

- 4.1. Input
- 4.2. Output
- 4.3. Restart

Capítulo 5. Ejecución de Simulaciones

- 5.1. Ejecución de Estacionarios
- 5.2. Ejecución de Transitorios
- 5.3. Obtención de Resultados
- Anexo I Manual Autosimv2
	- AI.1. Introducción
	- AI.2. Instalación
	- AI.3. Interface
	- AI.5. Diálogo Transitorios
	- AI.6. Diálogo "Estacionarios"
	- AI.7. Diálogo "Exportar"
	- AI.8. Formatos
- Anexo II BD Biblioteca de Transitorios
	- AII.1. Introducción
	- AII.2. Interface
- Anexo III Input de Cinética del Núcleo
	- AIII.1. Introducción
	- AIII.2. Descripción
	- AIII.3. Cálculos
	- AIII.4. Gráficos
	- AIII.5. Exportación de Código
- Anexo IV Directorio de Transitorio

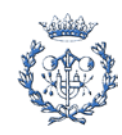

- AIV.1. Introducción
- AIV.2. Archivos a Almacenar
- AIV.3. Ubicación de Los Archivos
- Anexo V Informe de Transitorio
	- AV.1. Introducción
	- AV.2. Guía de Elaboración
- Anexo VI Codificación de Modelos
	- AVI.1. Introducción
	- AVI.2. Codificación
- Anexo VII Cualificación de Modelos
	- AVII.1. Introducción
	- AVII.2. Modelo Base
	- AVII.3. Cualificación Básica (BQP)
	- AVII.4. Cualificación Avanzada (AQP)
	- AVII.5 Modificación del Modelo Base

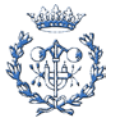

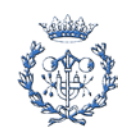

# <span id="page-52-0"></span>**9. Ejecución del transitorio de operación OP1**

Para poner en práctica las herramientas y procedimientos desarrollados se ha ejecutado un caso correspondiente al transitorio de operación OP1. Se compara el mismo transitorio ejecutándolo con las versiones de RELAP 3.2, 3.3. y 3.2 PMSA. En el Anexo C se adjunta el informe de transitorio en el formato indicado en los procedimientos desarrollados en el Capítulo 7 *Mejora de las herramientas y procedimientos disponibles*.

## <span id="page-52-1"></span>**9.1. Obtención del estado estacionario**

Previamente a la ejecución del transitorio de operación OP1 se debe obtener el estado estacionario mediante una ejecución del modelo lo suficientemente larga como para que los valores de las variables se estabilicen en los valores de consigna.

## <span id="page-52-2"></span>**9.1.1. Detección de anomalías en el comportamiento del sistema de carga**

Durante el proceso de obtención del estado estacionario con las versiones 3.2 y 3.2 PMSA se ha detectado una anomalía en el sistema de carga del primario. Se han detectado diferencias importantes en el su comportamiento entre las versiones utilizadas.

Aunque la mayoría de valores representativos del comportamiento de la planta se mantienen estables (ver potencia nuclear en Figura 9.1) la anomalía se visualiza por la inestabilidad provocada en el nivel del presionador y en la apertura y caudal de la válvula de carga VCF-122 (ver posición de la válvula VCF 122 y nivel del presionador en Figuras 9.2 y 9.3)

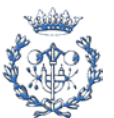

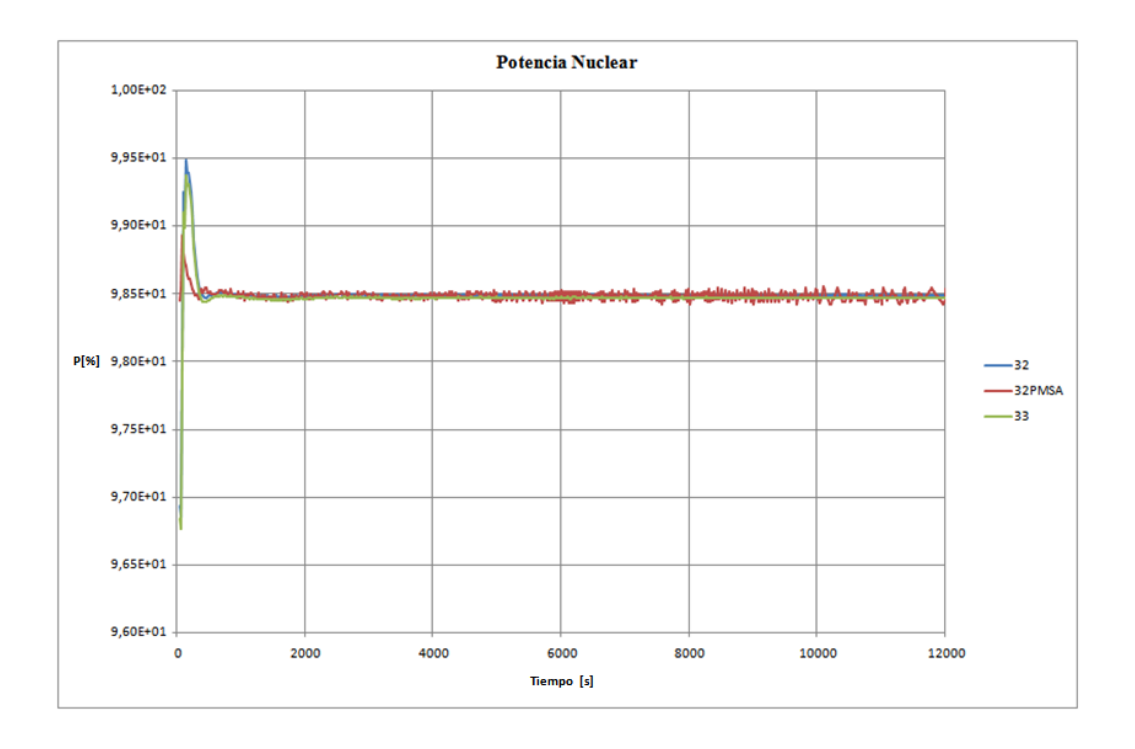

*Figura 9.1 Gráfico potencia nuclear*

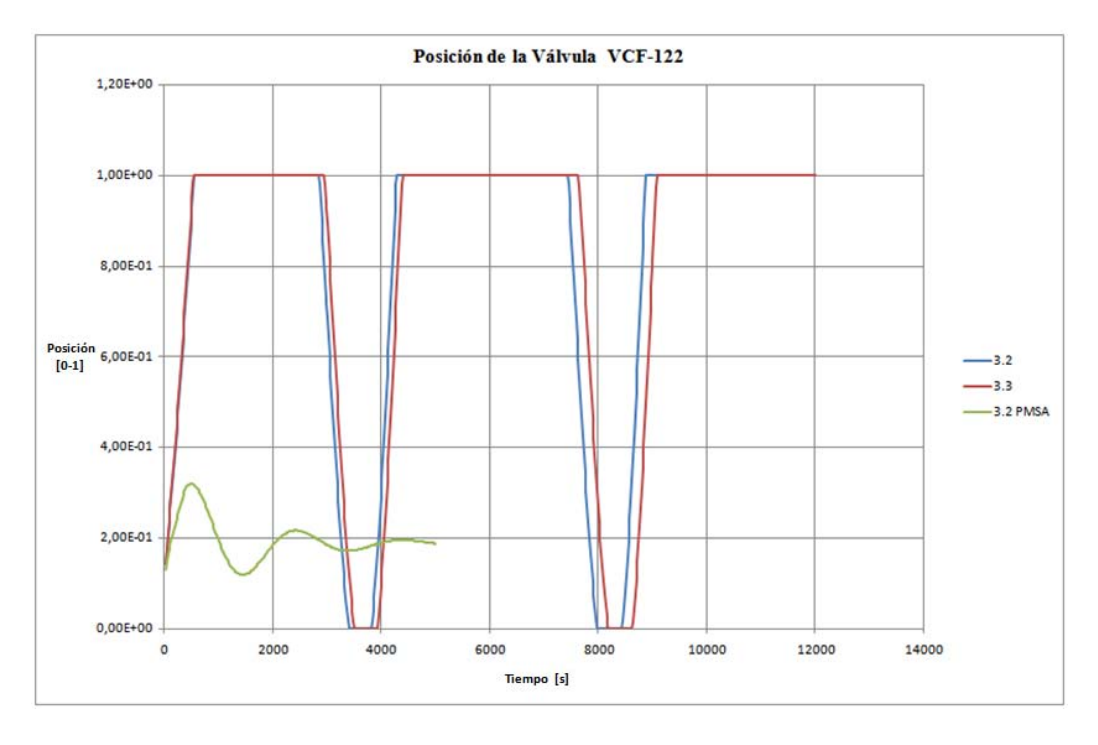

*Figura 9.2 Gráfico posición de la válvula de carga VCF-122*

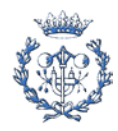

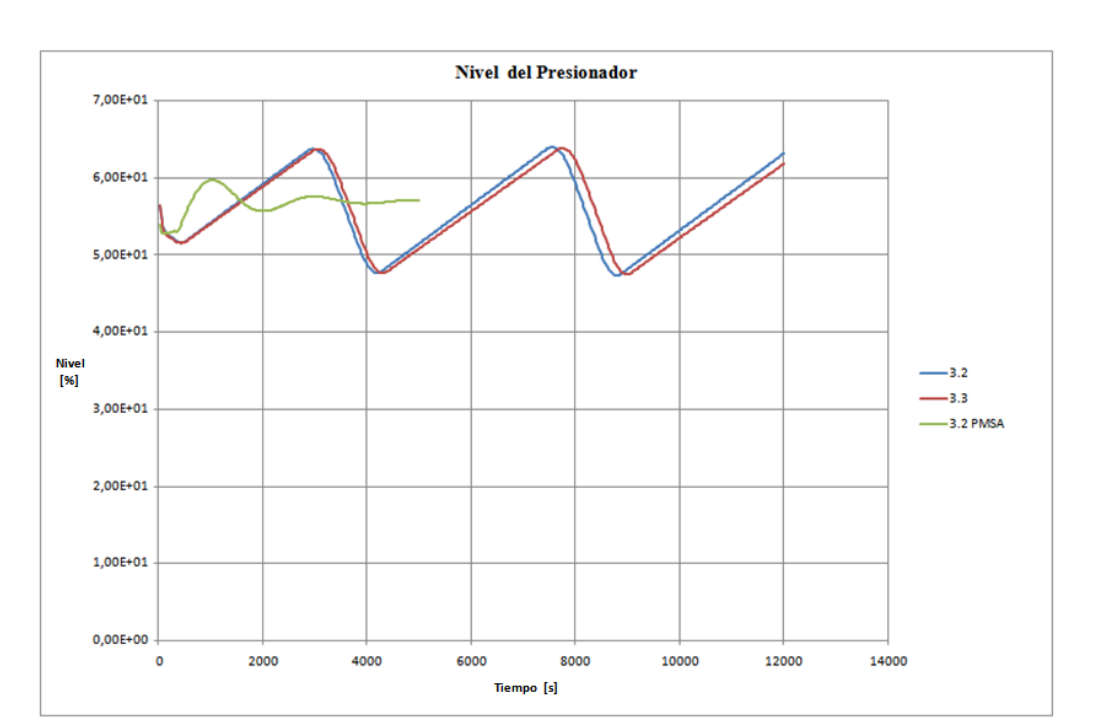

*Figura 9.3 Gráfico nivel del presionador*

## <span id="page-54-0"></span>**9.1.2. Sistema de carga**

El sistema de carga controla tanto el caudal de carga como la mezcla de agua con agua borada para introducir en el primario. La nodalización correspondiente a dicho sistema es la siguiente [\[](#page-68-6)6]:

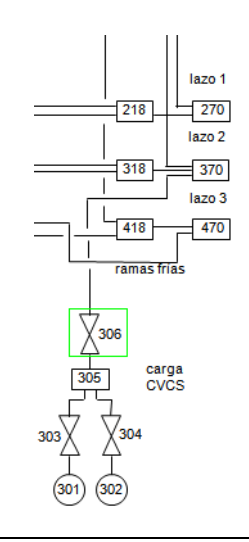

*Figura 9.4 Diagrama de nodalización del sistema de carga*

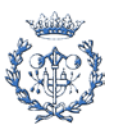

El sistema inyecta en el lazo 2 (volúmen 370) la mezcla de agua con agua borada que determina el sistema de control. La concentración de boro de la mezcla se controla mediante las aperturas de las válvulas 303 y 304, que corresponden a la inyección de agua y agua borada de forma respectiva. Los flujos se mezclan en el tanque de mezcla, modelado por el volumen 305, y el caudal inyectado se controla mediante la válvula de carga VCF-122, modelada por la válvula 306.

El código correspondiente al control de la válvula de carga 306 es el siguiente:

```
3060000 vseg valve
          305010000 370010003 .00012 200. 1.e32 0000100<br>1 2.7653 0. 0.
3060201 1 2.7<br>3060300 srvvlv
3060300 srvv
3060301 2500
20525000 FCV-122 sum 1.0 0.0 1 3 0.0 1.0
           0.0 0.01
```
El diagrama de control correspondiente al control de la válvula de carga 30[6\[6\]:](#page-68-6)

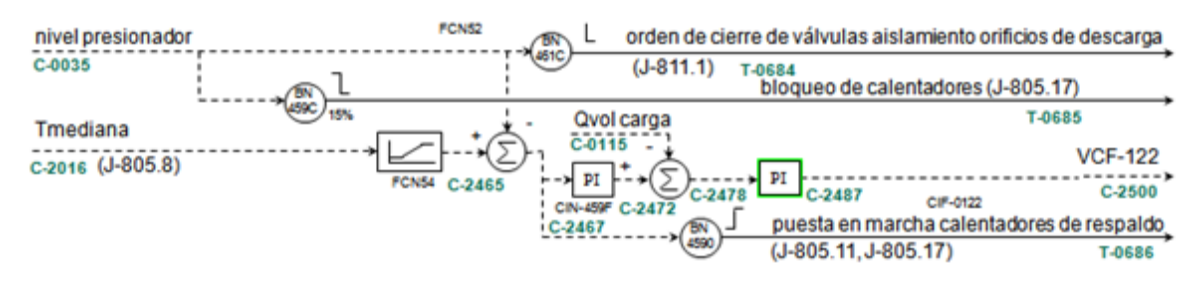

*Figura 9.5 Diagrama de control de la válvula de carga VCF-122*

## <span id="page-55-0"></span>**9.1.3. Corrección del área de la válvula VCF-122**

Después de un análisis del comportamiento del sistema de carga se concluye que la capacidad de carga de la válvula VCF-122 para una cierta apertura es inferior para las versiones 3.2 y 3.3. que para la versión 3.2 PMSA . Éste hecho provoca que la válvula no tenga la capacidad de carga suficiente y se produzca una apertura total, el caudal introducido corresponde al caudal máximo en estas condiciones. El fenómeno se observa en la figura 9.3, donde el nivel del presionador evoluciona como una recta ascendente de forma periódica.

Como las magnitudes modeladas en el sistema de carga son ficticias [\[](#page-68-6)6], se procede a modificar la sección de la válvula de carga VCF-122 para ajustarla al comportamiento con la versión 3.2 PMSA.

Se ejecutan diversos estacionarios con diversos valores del área de la válvula 306. Al representar el caudal de paso en función de la apertura se observa que es éste aumenta en

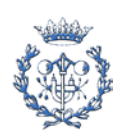

función del área de paso (ver Figura 9.6). El área se va aumentando hasta observar que se ajusta a la curva del caudal en función de la apertura para la versión 3.2 PMSA.

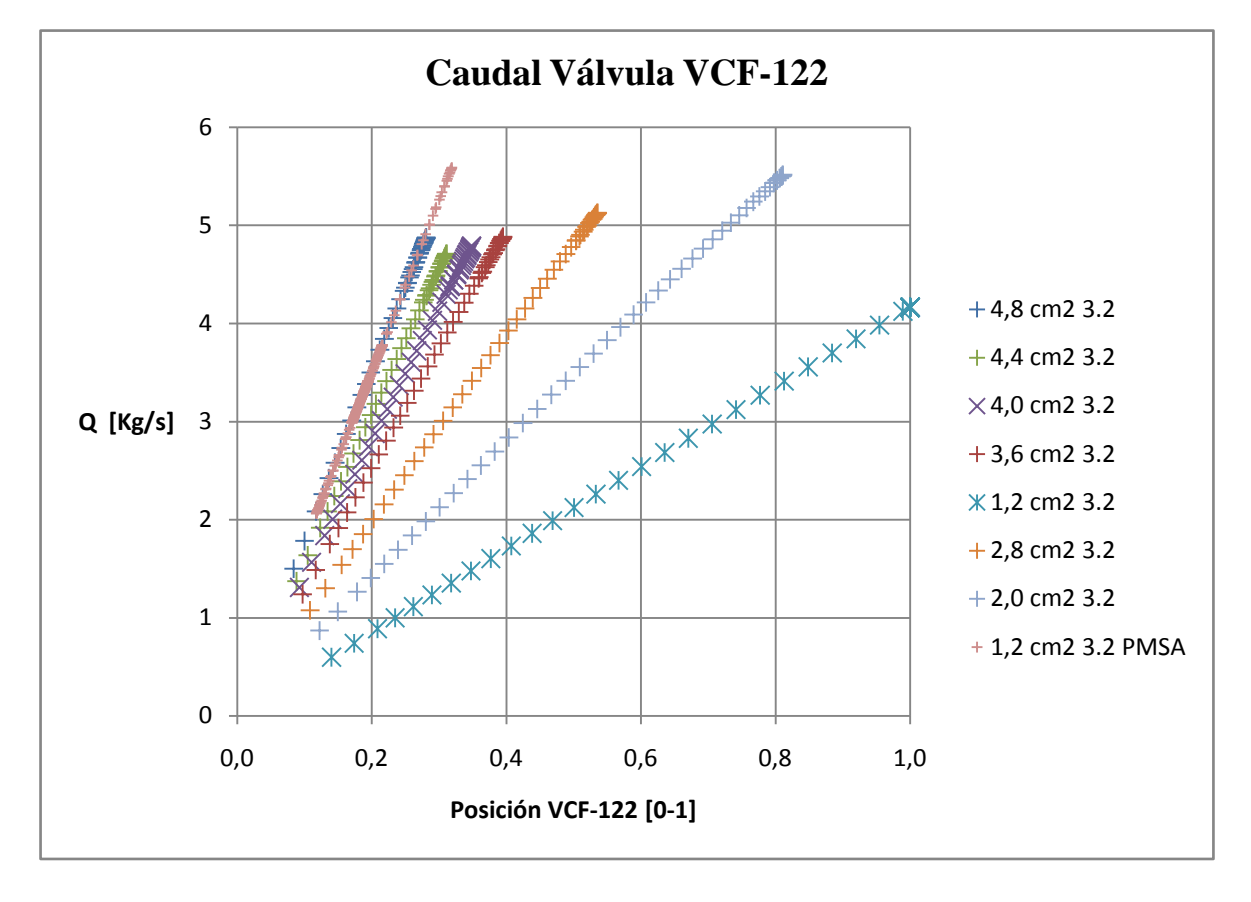

*Figura 9.6 Gráfico del Caudal en función de la Posición de la Válvula de Carga VCF-122*

Se concluye que el área equivalente a la de la versión 3.2 PMSA  $(1,2 \text{ cm}^2)$  resulta de 4,8  $cm<sup>2</sup>$  para las versiones 3.2 y 3.3. Se procede a realizar los cálculos con un área de 4,8 cm<sup>2</sup> para la válvula de carga VCF-122.

El código modificado correspondiente al control de la válvula de carga 306 es el siguiente:

```
3060000 vseg valve
3060101 305010000 370010003 .00048 200. 1.e32 0000100 
          1 2.7653 0. 0.<br>srvvlv
3060300 srvv<br>3060301 2500
3060301 2500
```
#### <span id="page-56-0"></span>**9.1.4. Resultados**

Mediante el ajuste del área de la válvula de carga a 4,8 cm<sup>2</sup>, se logra una estabilización del nivel del presionador (ver Figura 9.7) y la no saturación de la válvula de carga (ver Figura

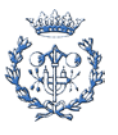

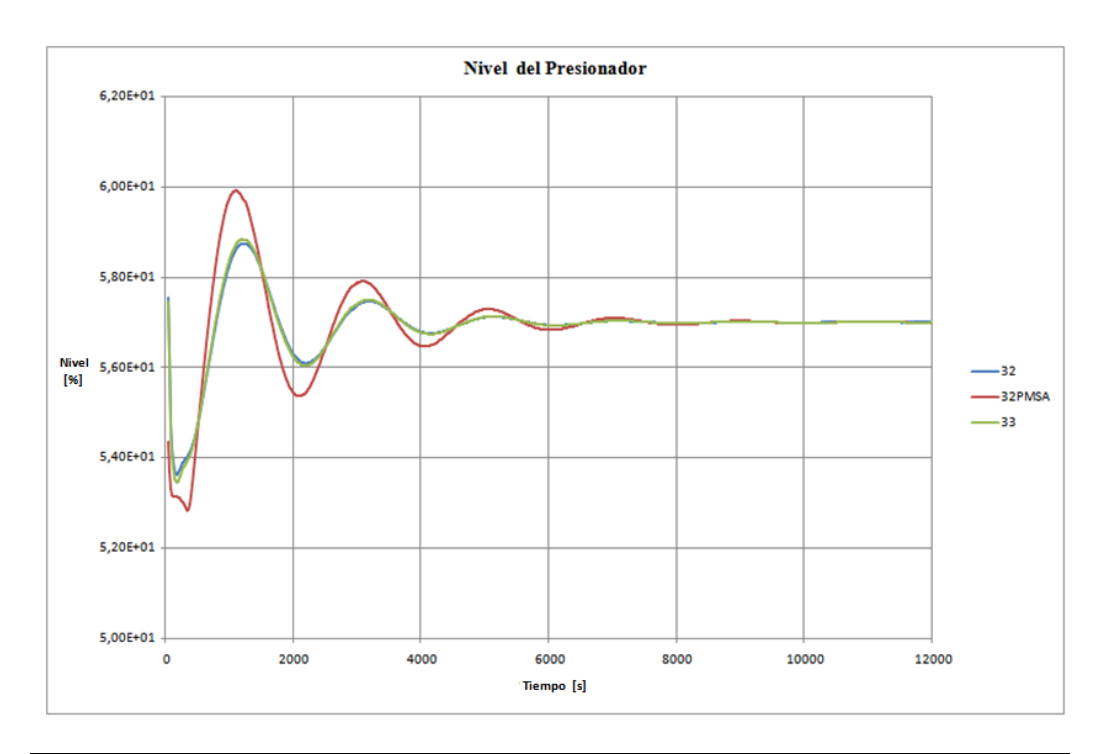

9.8). El resto de variables del estacionario ejecutado con las versiones 3.2 y 3.3 se ajustan a los valores de la ejecución mediante la versión 3.2 PMSA (ver Figuras 9.9, 9.10 y 9.11).

*Figura 9.7 Gráfico Nivel del Presionador*

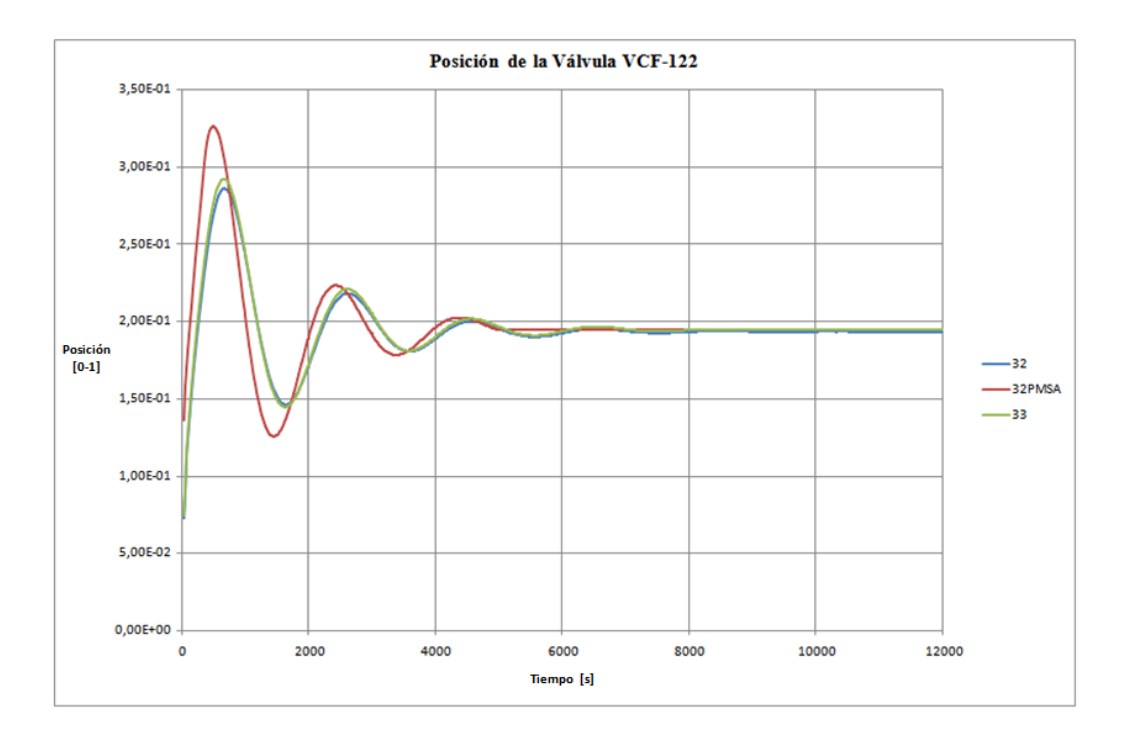

*Figura 9.8 Gráfico Posición de la Válvula de Carga VCF-122*

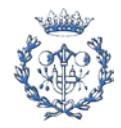

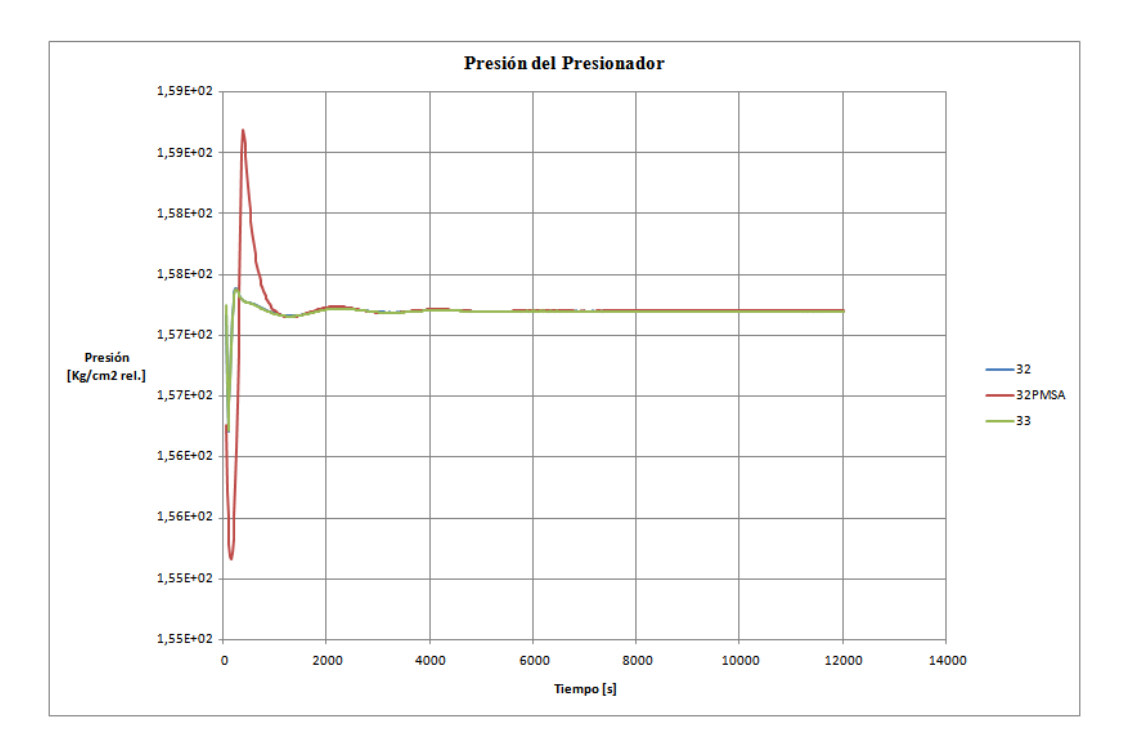

*Figura 9.9 Gráfico presión del presionador*

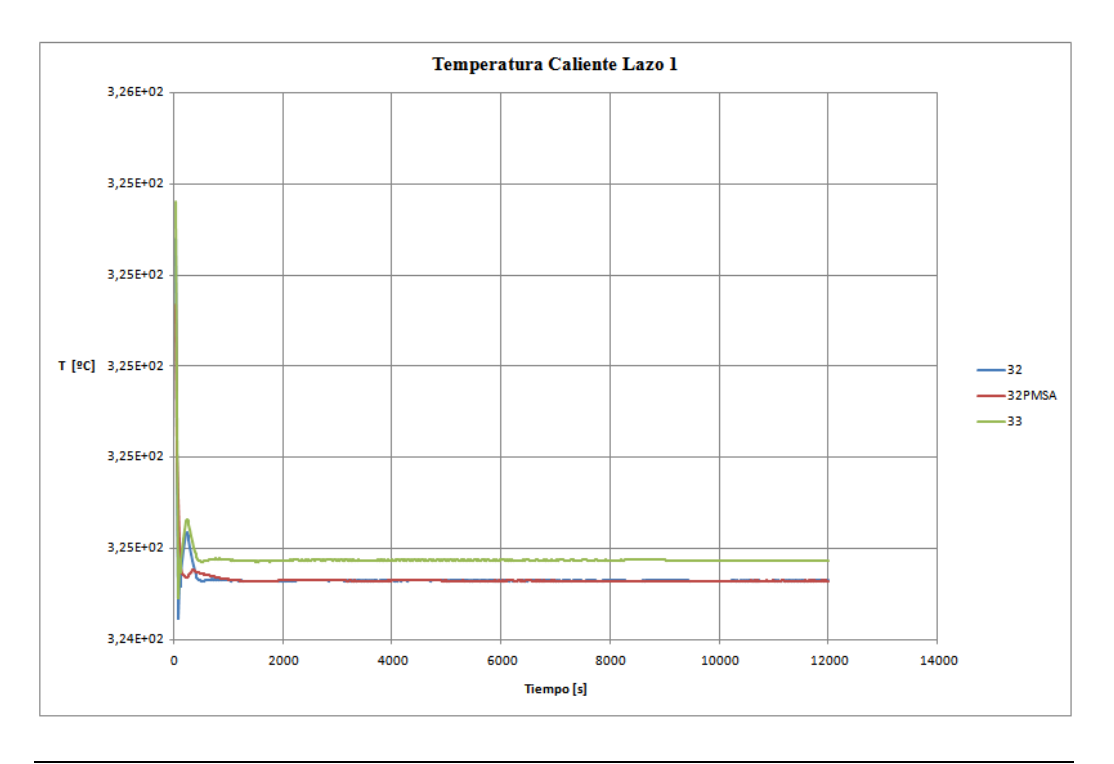

*Figura 9.10 Gráfico temperatura caliente del lazo 1*

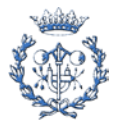

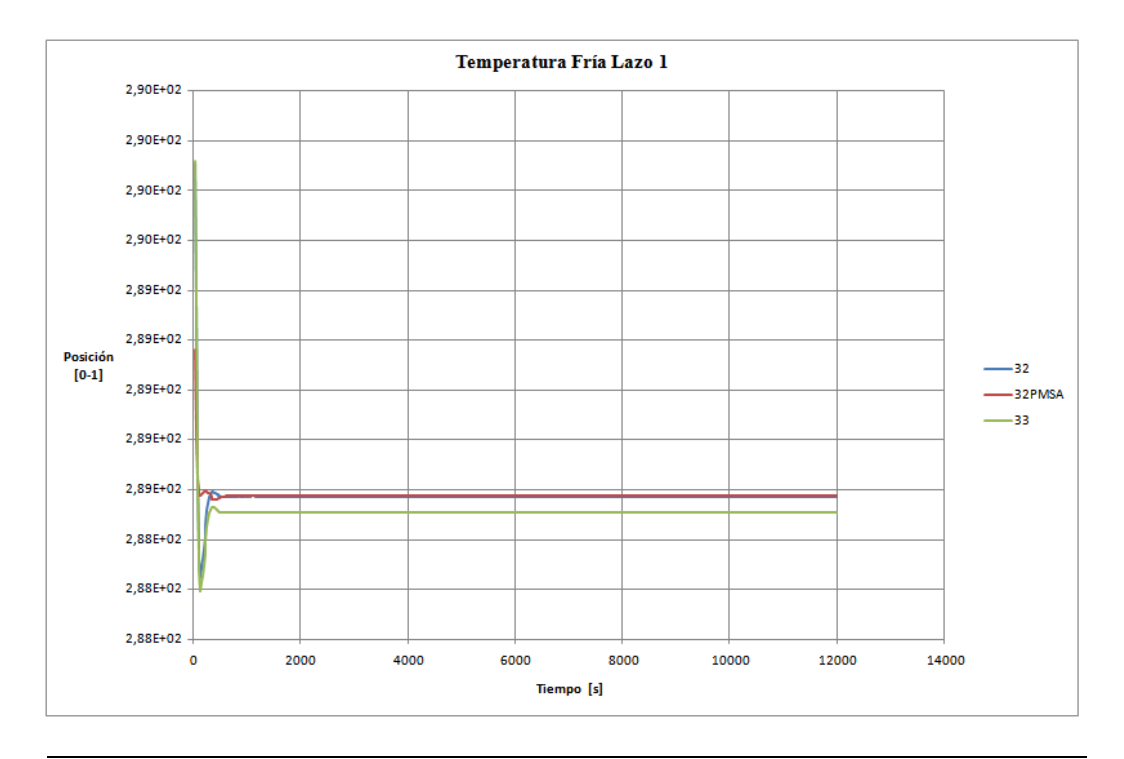

*Figura 9.11 Gráfico temperatura fría del lazo 1*

## <span id="page-59-0"></span>**9.2. Ejecución de OP1**

En el presente apartado se realiza una comparación de la ejecución del transitorio de operación OP1 con las versiones de RELAP 3.2 PMSA y 3.3. El transitorio consiste en una parada manual de reactor y una serie de actuaciones posteriores. La explicación de la fenomenología del transitorio se explica en el Anexo C. En el apartado 9.2.1 se incluye el código de Input que ha sido ejecutado con ambas versiones de RELAP.

#### <span id="page-59-1"></span>**9.2.1. Input**

A continuación se lista el código de input del transitorio OP1:

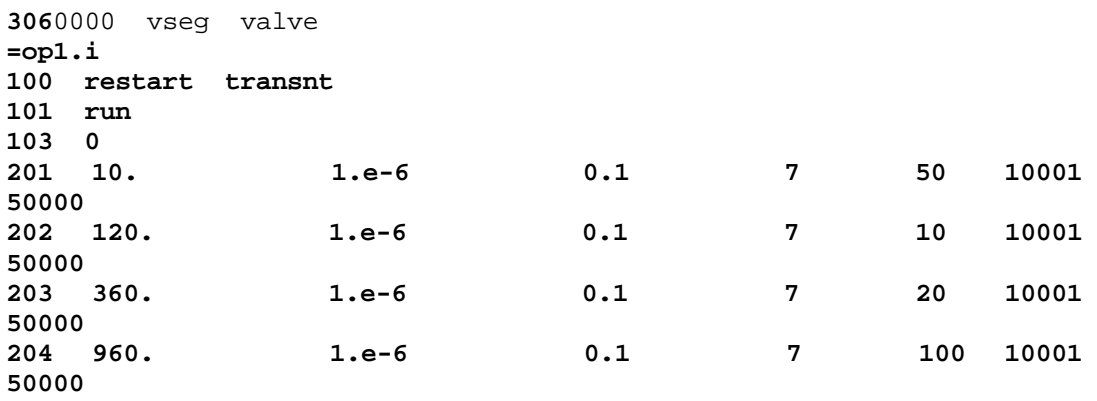

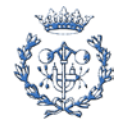

**\*parada manual del reactor a los 60 segundos 20210500 reac-t 20210501 -1. 0. 20210502 60. 0. 20210503 60. 1. \*abrir interconexiones a los 180 segundos 20262100 reac-t 20262101 -1.0 0.0 20262102 0.0 0.0 20262103 180.0 0.0 20262104 180.0 1.0 20262300 reac-t 20262301 -1.0 0.0 20262302 0.0 0.0 20262303 180.0 0.0 20262304 180.0 1.0 20262500 reac-t 20262501 -1.0 0.0 20262502 0.0 0.0 20262503 180.0 0.0 20262504 180.0 1.0 \*parada tbaaa a los 180 segundos 20265200 reac-t 20265201 -1.0 0.0 20265202 10.0 0.0 20265203 180.0 0.0 20265204 180.0 1.0 20265400 reac-t 20265401 -1.0 0.0 20265402 10.0 0.0 20265403 180.0 0.0 20265404 180.0 1.0 \*regular aaa al 20% a los 300 segundos \*primera válvula 20267200 reac-t 20267201 -1.0 0.0 20267202 0.0 100.0 20267203 300.0 100.0 20267204 300.0 20.0 \*segunda válvula 20267600 reac-t 20267601 -1.0 0.0 20267602 0.0 100.0 20267603 300.0 100.0 20267604 300.0 20.0 \*tercera válvula 20268800 reac-t 20268801 -1.0 0.0 20268802 0.0 100.0 20268803 300.0 100.0 20268804 300.0 20.0 .**

#### <span id="page-60-0"></span>**9.2.2. Comparación de resultados**

A continuación se presentan los resultados obtenidos con las versiones del código 3.3 y 3.2 PMSA. Se grafican las variables más representativas del transitorio OP1. En las Figuras 9-

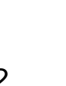

17 se observa que el comportamiento de ambas versiones de los códigos se comportan de forma similar frente a la ejecución del transitorio. En la Figura 9.12 se observa que la reactividad total se ajusta perfectamente en ambos casos.

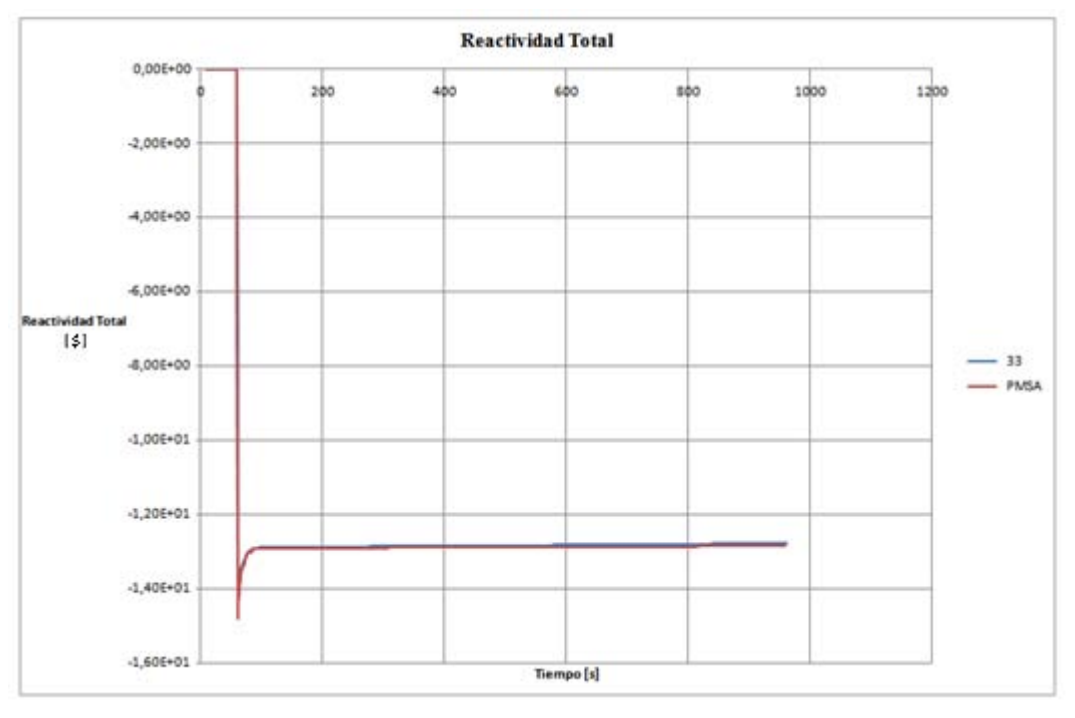

*Figura 9.12 Gráfico Reactividad Total*

La evolución de la potencia nuclear (ver Figura 9.13.) es la misma, pero los valores en que se estabiliza difieren. La diferencia se explica por el distinto valor de partida.

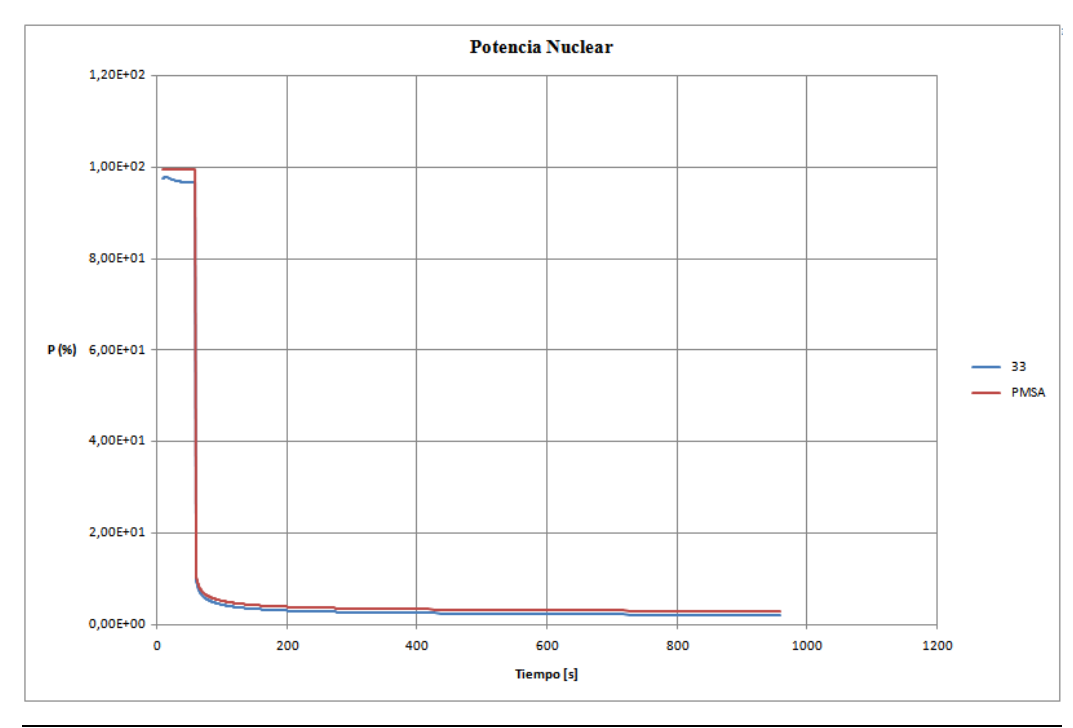

*Figura 9.13 Gráfico Potencia nuclear*

En las figuras 9.14-9.17 se representa la evolución del resto de variables significativas. La evolución para ambas versiones resulta similar. Las diferencias se atribuyen al distinto punto de partida.

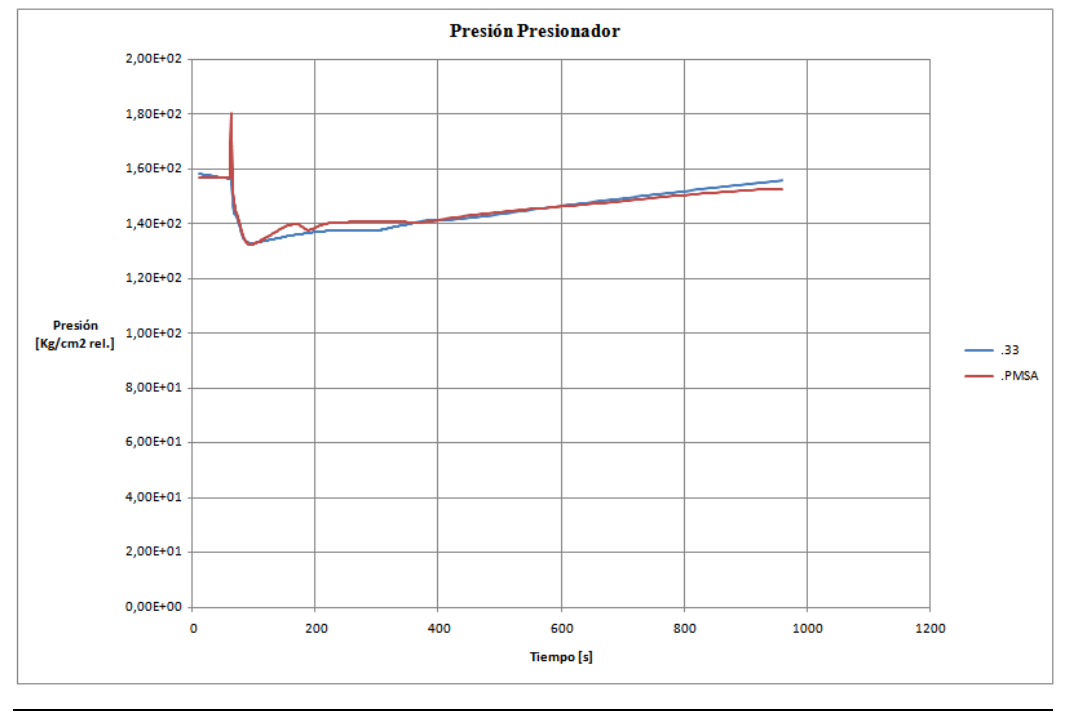

*Figura 9.14 Gráfico Presión del presionador*

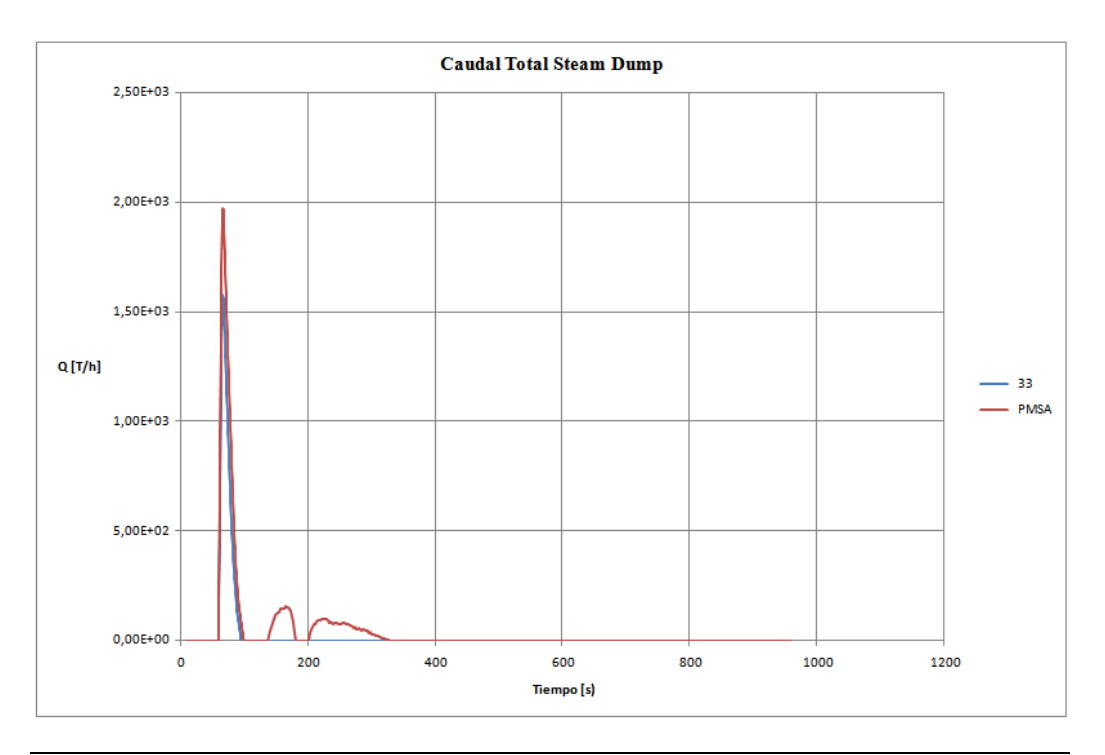

*Figura 9.15 Gráfico Caudal total steam-dump*

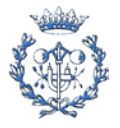

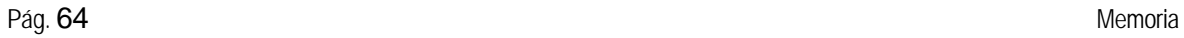

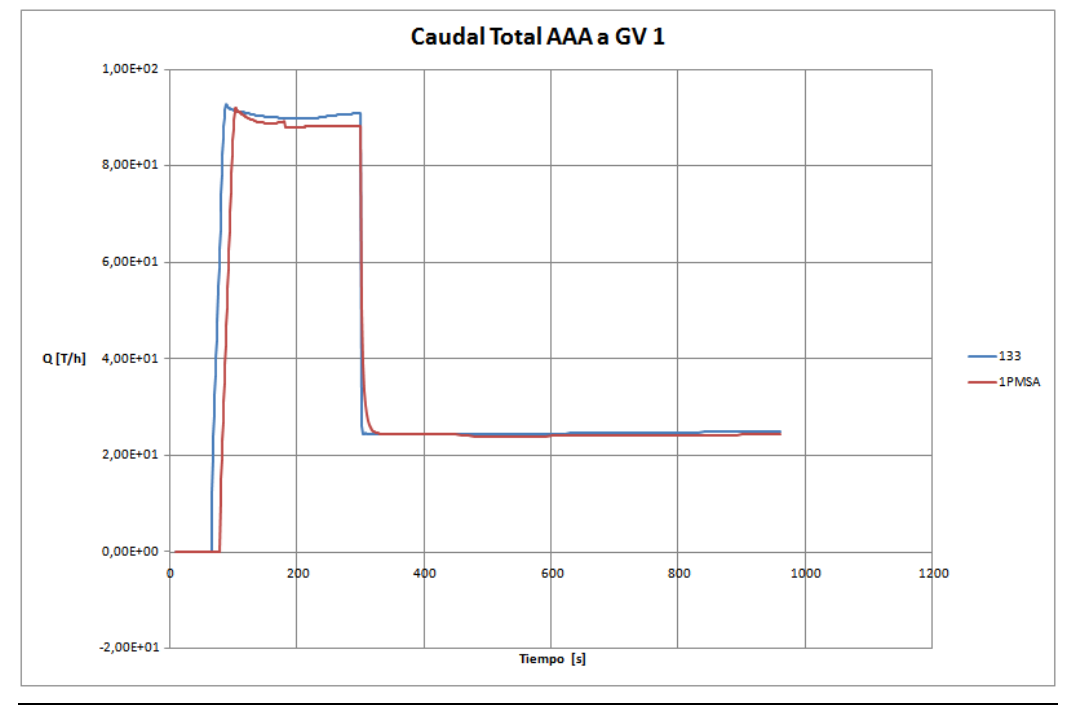

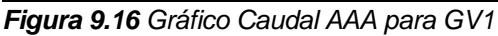

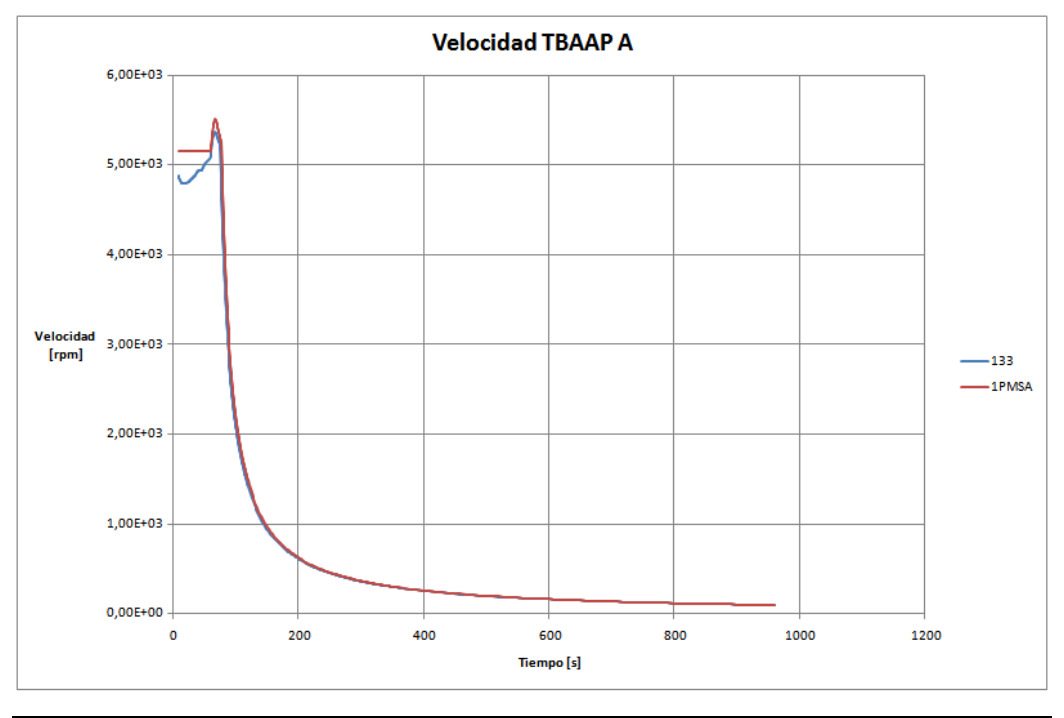

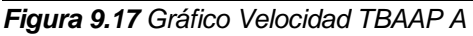

Se concluye que el comportamiento de ambas versiones frente al transitorio OP1 resulta similar. Sin embargo, se observan pequeñas diferencias que se atribuyen al distinto punto de partida, provocadas en la ejecución del estado estacionario.

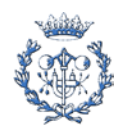

## <span id="page-64-0"></span>**Conclusiones**

El presente proyecto ha permitido generar un manual de usuario para la realización de análisis de seguridad mediante RELAP capaz de ser comprendido por los usuarios que inician su fase de aprendizaje del código RELAP.

La mejora de herramientas y procedimientos ya existentes permite que el proceso de trabajo se agilice en gran medida y que los usuarios avanzados realicen las tareas de ejecución y obtención de resultados de una forma más rápida y flexible. Mediante el uso del manual los nuevos usuarios podrán introducirse en el conocimiento y uso del código RELAP sin que tareas como la ejecución y visualización de resultados influyan en el proceso.

La nueva procedimentación desarrollada para la gestión y almacenamiento de la información relacionada con los análisis de seguridad permitirá a todo tipo de usuarios consultar de forma eficaz los estudios desarrollados sobre aspectos a tratar en sus propios estudios de seguridad.

Por otro lado, se ha logrado adaptar el modelo de Ascó a las versiones 3.2 y 3.3 de RELAP, de forma que el estado estacionario no presente inestabilidades, y se ha comprobado su correcto funcionamiento frente a un transitorio de operación.

Cabe notar que los valores finales obtenidos en el estado estacionario a partir de la ejecución de un mismo modelo no son exactamente los mismos entre las distintas versiones de RELAP, y debido a que pequeñas diferencias en ciertas variables pueden provocar diferencias significativas en otras, éste sería un punto de partida adecuado para la mejora continua del modelo de planta.

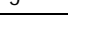

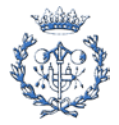

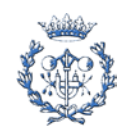

# <span id="page-66-0"></span>**Agradecimientos**

En primer lugar, deseo dar mi agradecimiento al director de este proyecto, Francesc Reventós, por ofrecer la oportunidad de realizar éste proyecto, y por la dedicación que ha realizado en todos los ámbitos que se han tratado durante su desarrollo.

También quiero agradecer al Consejo de Seguridad Nuclear, que mediante la Cátedra Argos ha prestado apoyo a la realización del proyecto, y a la Asociación Nuclear Ascó Vandellós, por la atención y los consejos recibidos.

Asimismo agradecer a los compañeros del *Laboratori d'Estudis Termohidràulics* la ayuda prestada en diversos aspectos del proyecto. En especial a Carles, Víctor, Jordi, Cristina, Marina y Ramón.

Por último agradecer a Lluís Batet y a Carme Pretel la atención y consejo en la elaboración de las herramientas de ayuda al usuario.

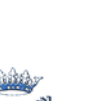

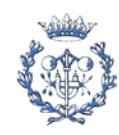

# <span id="page-68-0"></span>**Bibliografía**

#### **Referencias bibliográficas**

- <span id="page-68-1"></span>**[1]** GAVALDÀ, S., SOLÉ R.M. PFC. *Estudi termoenergètic i dinàmic de transitoris de centrals nuclears amb finalitat de seguretat*. Barcelona, 2003.
- <span id="page-68-2"></span>**[2]** SALVAT, M., PFC. *Desenvolupament del concepte de configuració d'una central a efectes d'anàlisi dinàmica integral per a estudis de seguretat i operació. Aplicació a la C.N.Ascó.* Barcelona, 2006.
- <span id="page-68-3"></span>**[3]** LABORATORI D'ESTUDIS TERMOHIDRÀULICS, SEN (UPC). *Nota de Cálculo del modelo de la C.N. Ascó I-II con el código RELAP/MOD3.2*. Barcelona, 2003
- <span id="page-68-4"></span>**[4]** BAILO, M. PFC. *Preparación de un procedimiento para la ejecución de cálculos de seguridad y operación para el apoyo a la explotación de una central nuclear con modelos integrales de planta.* Barcelona, 2007.
- <span id="page-68-5"></span>**[5]** CORTI, B. PFC. *Estudio de los cambios de configuración de la Central Nuclear de Vandellòs II e influencia en el análisis de transitorios reales de Planta*. Barcelona, 2004.
- <span id="page-68-6"></span>**[6]** LABORATORI D'ESTUDIS TERMOHIDRÀULICS, SEN (UPC). *Nota de Cálculo del modelo de la C.N. Ascó I-II con el código RELAP/MOD3.2*.Capítulo IV.14, Barcelona, 2003, p. 111-127
- **[7]** FORO NUCLEAR. *Balance de la energía nuclear.* Madrid, 2007.

#### **Bibliografía complementaria**

- IDAHO NATIONAL ENGINEERING LABORATORY. *RELAP5/MOD3.2 Code Manual volume II. User's guide and input requirements.* Idaho Falls, Junio 1995.
- INNOVATIVE SYSTEMS SOFTWARE, INC. *RELAP5/MOD3.3 Code Manual*. Idaho Falls, Enero 2003.

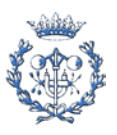

- INNOVATIVE SYSTEMS SOFTWARE, INC. ISS *RELAP/SCDAP User Training Course Documentation.* Barcelona, 2009.
- LABORATORI D'ESTUDIS TERMOHIDRÀULICS, SECCIÓ D'ENGINYERIA NUCLEAR (UPC). *Validación del modelo de CN Ascó con RELAP5/MOD3 - Rechazo de carga del 100% al 50%*. Barcelona, 2005.
- REVENTÓS, F. [et al.]. *Transient analysis in the Ascó nuclear power plant using RELAP5/Mod2*. Vol. 90, 1990. Nuclear Technology.
- PRETEL, C. [et al.]. *Qualifying, Validating and Documenting a Thermalhydraulic Code Input Deck. Vol. 2*, 2001. Nuclear Energy Agency. Committee on the Safety of Nuclear Installations.
- SERVEI DE LLENGÜES I TERMINOLOGIA (UPC). *Diccionari de Termes Informàtics*. Barcelona, 1994.
- MICROSOFT CORPORATION. *Microsoft Visual Basic 6.0 Manual del Programador*. Madrid, 1998.

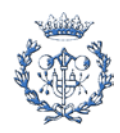